#### 版权

#### 版权

◈

富士通有限公司会尽力保证本文档内容的准确性 和完整性。但是,由于我们仍在不断改进产品 的功能,因此不能确保本文档没有任何差错。 对于文档中错误、疏忽或以后的修改我们不承 担任何责任。

Stylistic 是富士通有限公司的商标。

Microsoft, Windows, MS, MS-DOS, Windows NT, Windows XP, Windows Vista 和 Windows 7 是美国 Microsoft Corporation 在美国和其它国家或 地区的注册商标。

Phoenix 是美国 Phoenix Technologies Corporation 的 注册商标。

版权所有© 1981-1999 Microsoft Corporation, 保留 所有权利。

版权所有© 1999 Phoenix Technologies, Ltd., 保留 所有权利。

其它所有产品是其各自公司的商标或注册商 标。

©版权所有2011 Fujitsu Limited, 保留所有权利。 未经富士通有限公司事先书面同意,严禁拷贝、 复制或翻译本出版物中的任何内容。未经富士通 有限公司书面同意,严禁以任何电子形式存储或 传输本出版物中的任何内容。

操作使用应符合以下两项条件:

- (1) 本设备不能造成有害干扰。
- (2) 本设备必须能承受接收到的干扰,包括会造 成意外操作的干扰。
- 网站: www.hk.fuiitsu.com/pc

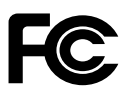

⊕

一致性声明 根据 FCC 第 15 部分内容

本设备遵循 FCC 规则的第 15 部分。设备操作必须符合下列两项条件: (1) 本设备不准造成有害的干扰。(2) 本设备必须接受任何接收到的干扰, 包括会造成意外操作的干扰。

◈

#### 重要安全说明

- 1. 请仔细阅读这些说明,并保存起来以备以后 参考。
- 2. 遵循本产品上标示的所有警告和指示。
- 3. 清洁之前先从墙上插座拔下本产品的电源 线。切勿使用液体或喷雾清洁剂。使用湿布 讲行清洁。
- 4. 不要在靠近水的地方使用本产品。
- 5. 不要将本产品放在不稳定的车辆、支架或桌 子上。以免产品跌落, 造成严重损坏。
- 6. 机壳上、背部和底部的槽口用于通风目的。 为确保本产品的可靠运行,不至于出现过热 高温,严禁堵塞和盖住这些槽口。严禁将本 产品放在床、沙发、地毯或其它类似表面 上,从而浩成这些槽口的堵塞。切勿将本 产品靠近散热器或电热器,或放在它们的上 面, 也不要将本产品放在箱内, 除非通风条 件良好。
- 7. 只能按照标签上注明的电源类型使用本产 品。如果您不确定可用的电源类型,请咨询 经销商或当地的电力公司。
- 8. 不要将任何物品压在电源线上。本产品的电 源线不应位于人们经常出人的地方。
- 9. 如果使用本产品需要延长电线,一定要确保 接入延长电线上设备的额定安培总数不超过 延长线的额定安培数。也要确保接入墙上 插座上所有产品的总额定值不会超过 15 安 培。
- 10. 严禁将任何物品通过机壳的槽口插入到本产 品, 这样可能会碰到高压部件, 造成火灾或 电击。切勿将任何液体洒到本产品上。
- 11. 不要尝试自行维修本产品,打开或卸下护盖 可能会使您遭到电击,或其它危险。请务必 请专业的维修人员进行维修。
- 12. 如果出现以下情况,应从墙上插座拔下本产 品的电源线,请专业的维修人员进行维修:
	- a. 电源线或插头损坏或磨损。
	- b. 产品内溅入了液体。
	- c. 产品遭到雨淋或进水。
	- d. 正常操作情况下,产品运行不正常。只调整 操作说明中介绍过的那些控制,因为不正确 地调整其它控制可能会造成损坏,通常需 要合格的技术人员花费更大的精力维修产 品。
	- e. 产品跌落,或机壳损坏。
	- f. 产品性能出现明显变化,需要进行维修。

◈

⊕

## 版权

- 13. 注意:更换电池时一定要确保电池装入的极 性位置正确。更换的电池类型不正确或处理 不当,会有爆炸的危险。切勿对电池充电、 折解或投入火中。只应使用制造商建议的相 同或同类电池进行更换。并按照制造商的说 明处理用过的电池。
- 14. 只使用专供本装置使用的正确类型 的电源线组 (附件箱中提供)。它应是 可分开的类型: UL 认证 / CSA 认证, BS1363、ASTA、SS145 认证,额定10A250V 最小,VDE认证或等同。最大长度为15英尺  $(4.6 * )$

#### 正确外理由池

⊕

 $\bigoplus$ 

在联邦、国家或地区法律中,将电池扔进垃圾箱 或垃圾桶的处理方法是非法的。请保护我们的环 境,并正确处理电池。关于回收或处理不想要的 电池,请与当地政府权力机关协商。

◈

## 在要求高安全性的场合使用时的注 意事项

本产品系为一般应用领域设计和制造, 包括一 般办公使用、个人使用、家庭使用和普通行业 使用。

本产品不适合也不建议用于危险(致命)情况 下,除非具有极高的安全保障。

请勿在没有采取高度安全措施的情况下使用本 产品。

如果在以下任一种或任几种环境中或附近使用本 产品,请遵守本警告,否则可能导致死亡、人身 伤害、严重物理损坏或其他损失:

- 核能设施中的核反应控制系统
- 飞机或其他飞行控制系统中的自动飞行控制系 统
- 大型运输控制系统

⊕

- 用于生命维持系统的医疗仪器
- 用于武器系统的导弹发射控制

#### 备份数据的注意事项

◈

请将操作系统、所有软件程序以及生成的文件进 行备份(并定期更新)。

如果您将本产品送往富士通或任何其附属机构、 供应商、服务提供商或零售商进行维修,富十通 等对数据的完整性不作保证。事先对数据进行备 份是您的责任。

如果您的数据由于任何原因而丢失,除非质保卡 上写出,否则富士通对于损坏、数据完整性或恢 复等不承担任何赔偿义务。

#### 目录

# **Fujitsu Stylistic Q550** 目录

# 1

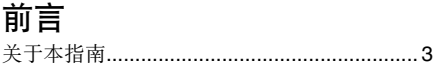

# $\mathbf 2$

 $\bigoplus$ 

# 笔记本概述

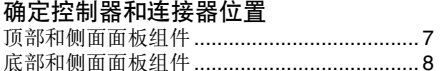

### 操作状态指示灯 LED

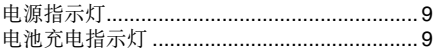

# 

## 靠电池运行电脑

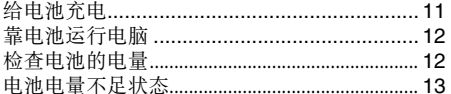

#### 

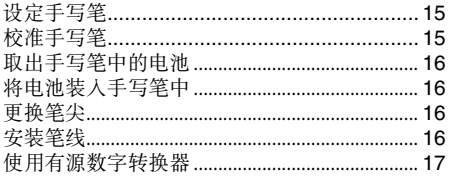

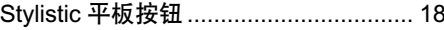

# 3 使用 Stylistic

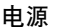

 $\bigoplus$ 

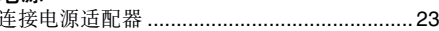

# 启动 Tablet PC

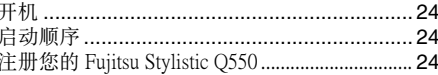

#### 电源管理

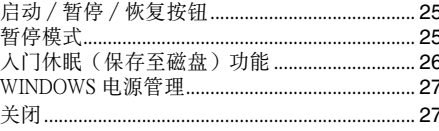

# 4

# 用户自行安装功能

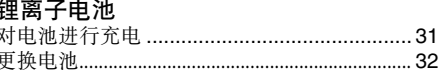

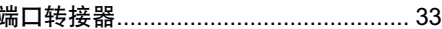

#### UMTS 启动指南

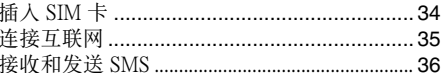

# **5** 故障排除

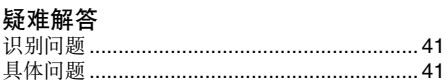

注:

 $\bigcirc$ 

- 更多详细信息,您可以从我们的 Fujitsu 网站下载 软拷贝: http://www.hk.fujitsu.com/pc
- 有关无线 LAN 信息,请参阅控制台中 Intel PROSet 的说明档案。
- 有关 Bluetooth 信息,请参阅您的机器中所安装的 Bluetooth 实用程序中的使用者指南。

◈

 $\bigoplus$ 目录

 $\bigoplus$ 

vii

 $\overline{\phantom{a}}$ 

 $\bigcirc$ 

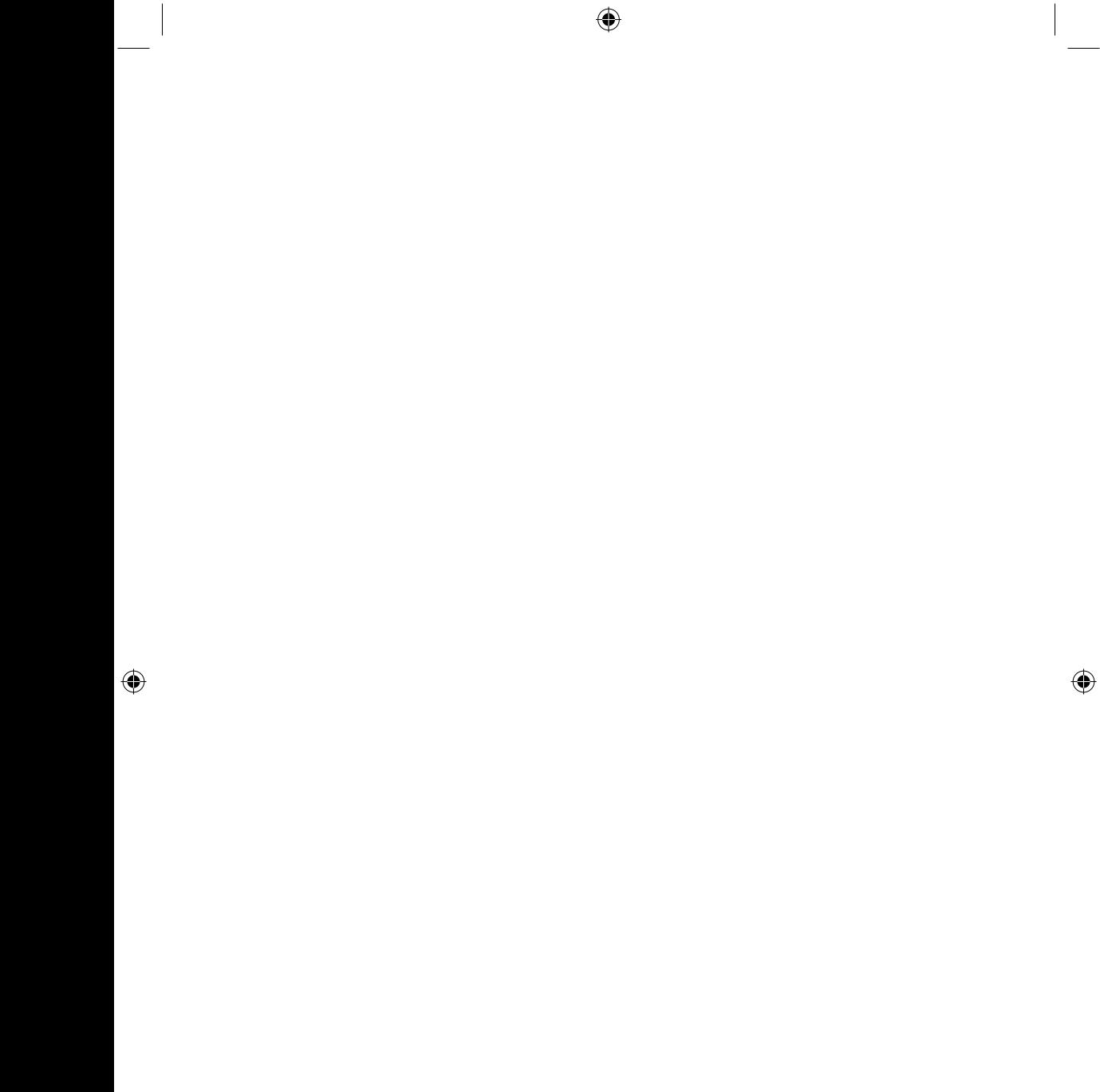

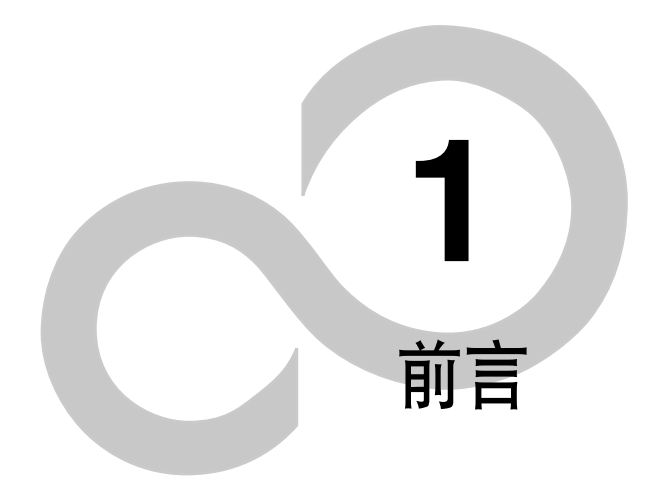

 $\bigoplus$ 

 $\bigoplus$ 

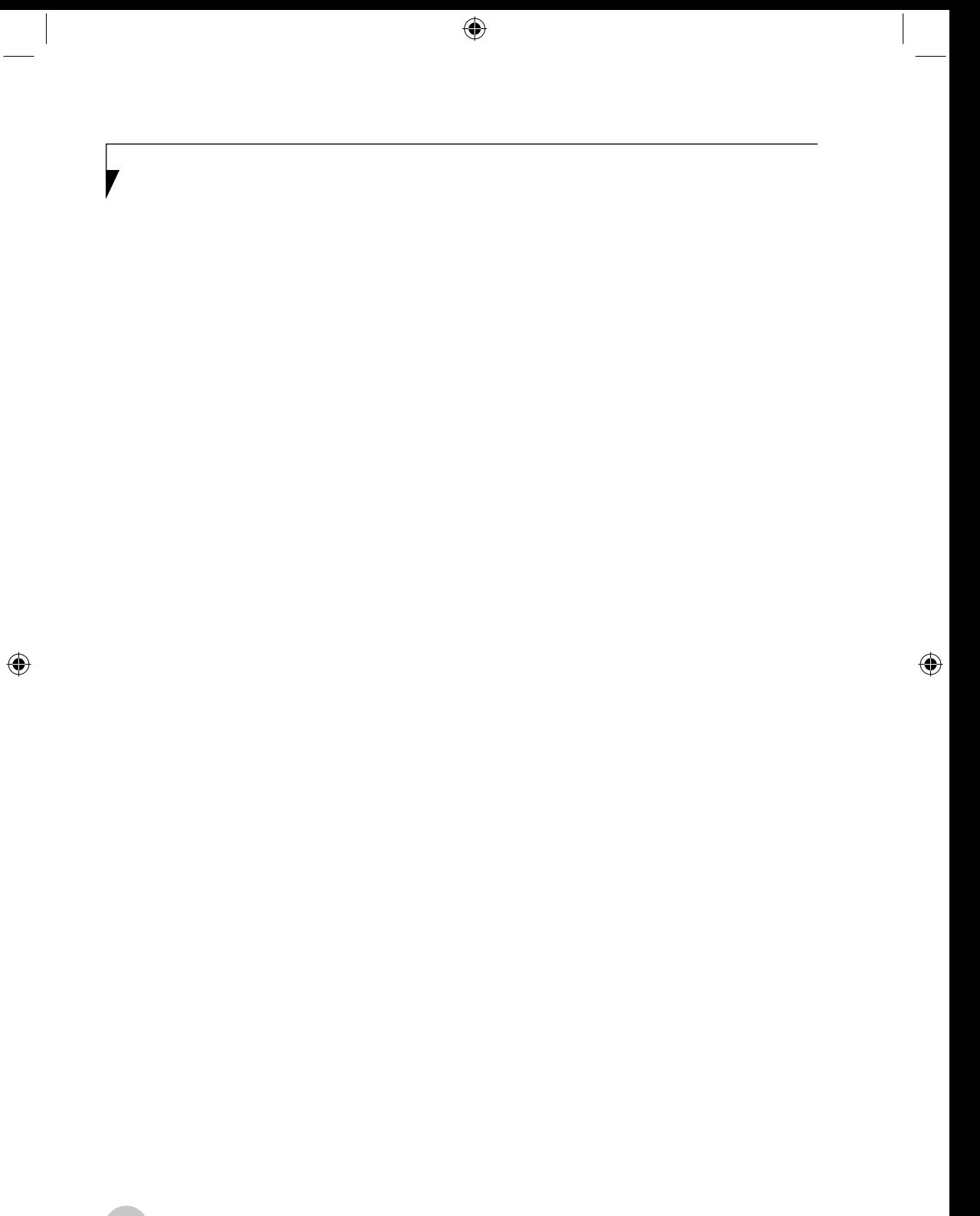

#### 前言

前言

#### 关于本指南

来自 Fujitsu 的 Stylistic Q550 是一款具有很强转 换功能的 Tablet PC。它既能使用键盘输入作为 标准笔记型电脑使用,也可以使用笔针在书写 板中使用。它有 Intel® 微处理器提供强大的力, 并有一个内置彩色触摸式显示幕,可将桌上型 个人电脑(PC)的计算能力带入一个便捷而又 多变的环境。

Fujitsu Stylistic Q550 是一款配备主式矩阵 (TFT) 和触摸式彩色LCD显示幕的功能齐全的装置。它 具有强劲的介面,能支持各种选用功能。

#### 本指南中采用的惯例

◈

键盘按键包括在括号内。 例如: [Fn]、[F1]、[Esc]、[Enter] 和 [Ctrl]。

包含有关某一主题附加信息的页面会在文本中 交叉引用。 例如: (请参阅第 xx 页。)

屏幕上的按钮或菜单项目以 体显示 例如:单击"确定"以重新启 Tablet PC。

输入的 DOS 命令以 Courier 字体显示。 例如: Shut down the computer? 要点图标强调可以增强您对主题内容理解 的信息。

## ₩ 注意

要点

◈

注意图标强调对电脑安全操作或文件完整非 常重要的信息。请仔细阅读注意信息。

警告

 $\bigoplus$ 

警告图标强调可能会对人身、电脑或文件造 成危害的信息。请仔细阅读所有警告信息。

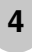

 $\bigoplus$ 

 $\bigoplus$ 

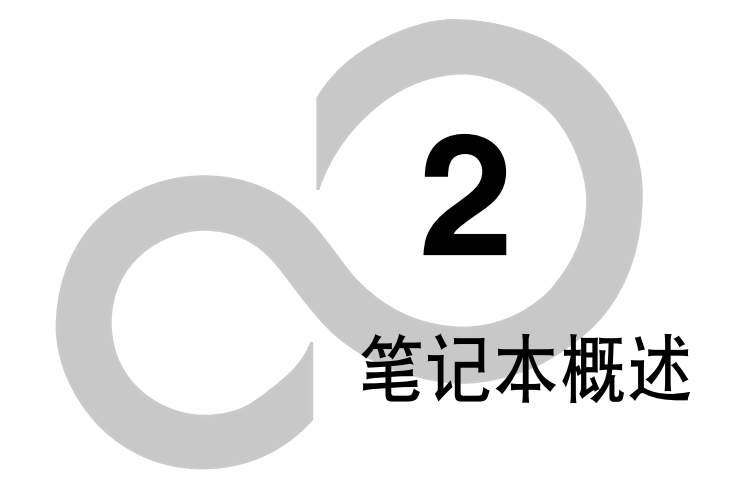

 $\bigoplus$ 

 $\bigoplus$ 

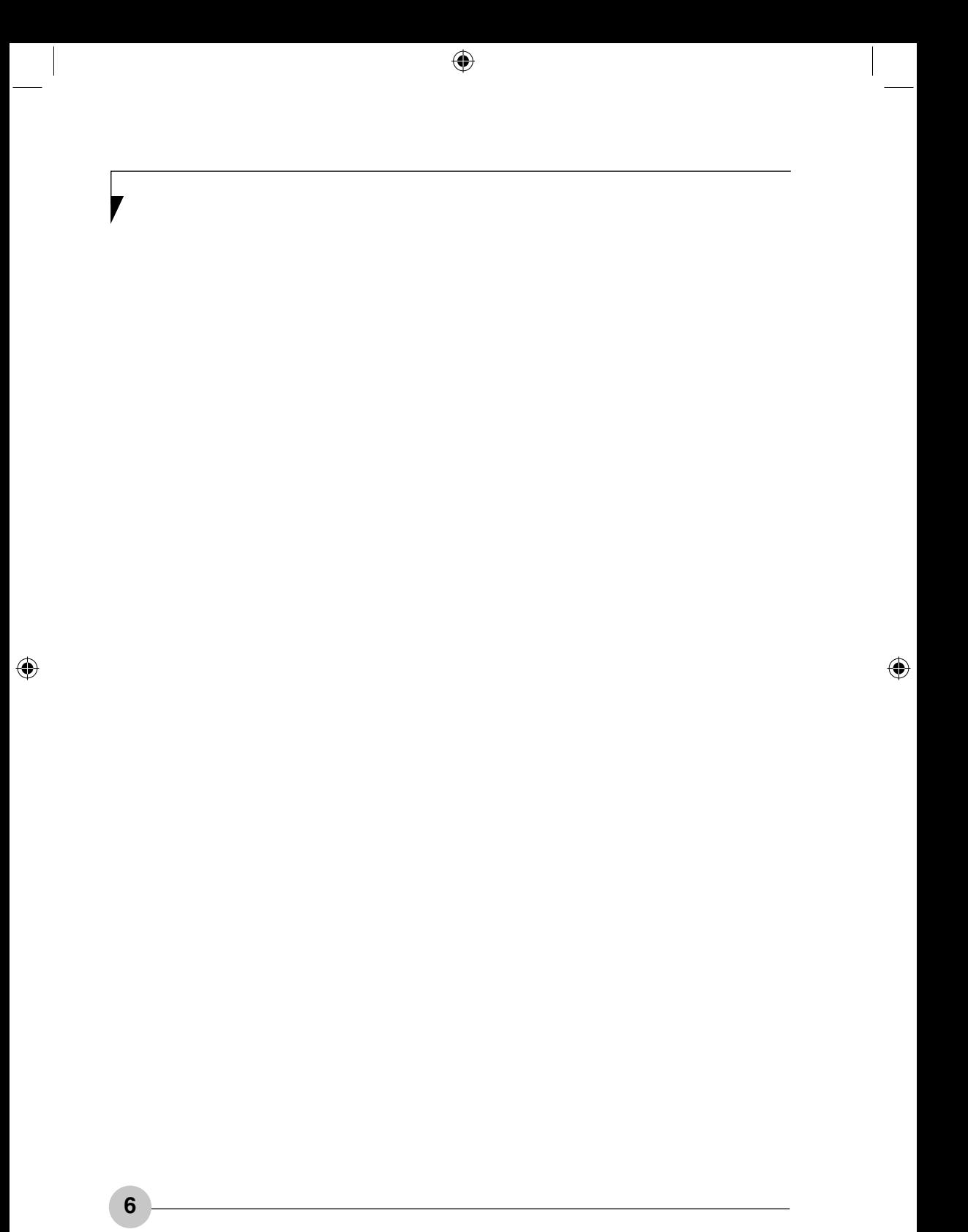

笔记本概述  $\overline{1}$  $\overline{2}$ 3  $10$  $\overline{A}$ 5 9 6  $\overline{7}$ 8

◈

图 2-1. Fujitus Stylistic Q550 顶部和侧面面板

#### 顶部和侧面面板组件

以下为 Fujitsu Stylistic Q550 笔记本电脑的顶部和 侧面的简要介绍。(图2-1)

- 1. 0.3 百万像素相机 内置相机的位置。
- 2. 显示屏 该显示屏为带背光的彩色液晶显示屏, 带有 文字和图像显示及有源数字转换功能。
- 3. 笔带槽

⊕

- 4. 无线局域网 / 蓝牙\* 打开 / 关闭开关 无线 LAN / 蓝牙 On/Off 开关可在无线天线不 使用时将其关闭。 \* 仅限带蓝芽的配置使用
- 5. Stylistic 应用程序按钮 Stylistic 应用程序按钮提供单触式应用程序启 动功能。

# 6. 操作状态指示灯 LED

LED 状态指示灯显示与 Stylistic Q550 平板电 脑的指定元件相对应的符号。

#### 7. 电源和暂停 / 恢复按钮 此按钮用于开启和关闭笔记本电脑。您也可 以使用此按钮暂时停止笔记本电脑的活的, 而不关闭电源, 并能从暂停模式恢复运行。

#### 8. 直流电源插孔

**直流电源插孔内可插入交流适配器,可为您** 的 Tablet PC 提供电源并为内置的锂离子电 池充电。

#### 9. 扬声器

内建扬声器的位置。

10. 端口副本复制程序连接器 该连接器可连接选配的端口复制器。

7

◈

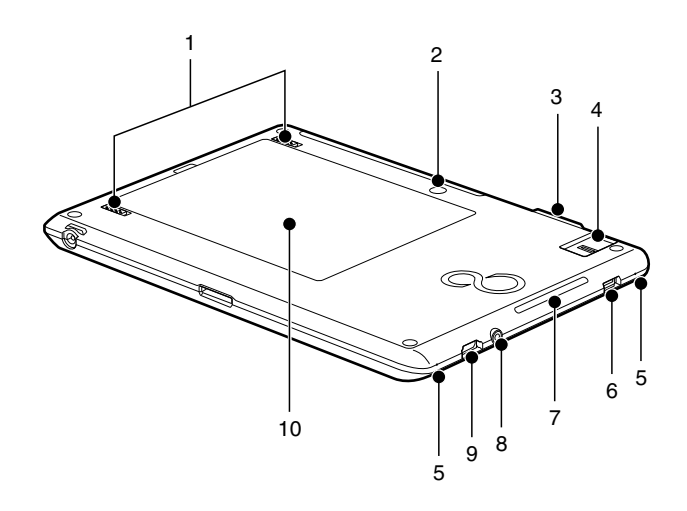

◈

图 2-2. Fujitus Stylistic Q550 底部和侧面面板

#### 底部和侧面面板组件

◈

以下为 Fujitsu Stylistic Q550 底部和侧面的简要介 绍。(图2-2)

- 1. 电池锁闩锁 此按钮可保护电池舱内的电池组。
- 2. 1.3 百万像素相机 内置相机的位置。
- 3. SD / SDHC 卡插槽 安全数码 (SD) / SDHC 卡插槽内可安装用 于数据存储的闪存卡。闪存卡可与不同数码 设备之间讲行数据的传送和接收。
- 4. 指纹传感器 指纹传感器可提供另一种方法进行 Windows 登录验证, 以及软件应用程序和网址登录验 证。
- 5. 内置数码麦克风 允许您记录非立体声的声音与语音。

6. USB 2.0 连接器 USB 2.0 连接器可连接通用串行总线设备。

## 7. 智能卡读取器

专用智能卡插槽可用于安装智能卡选件,在 智能卡上可存储医疗信息或电子"现金"等 数据。

- 8. 耳机插孔 耳机插孔可连接耳机或有源扬声器。
- 9. 视频输出 (HDMI-OUT) 端子 您可以使用该端口与带 HDMI-Out 端口的 TV 连接, 实现高质量的视频输出。HDMI-Out 端 口支持视频和音频输出。

#### 10. 锂离子电池仓 电池仓中含有内置锂离子电池。当长时间使 用后须更换新电池时可将其打开。

8

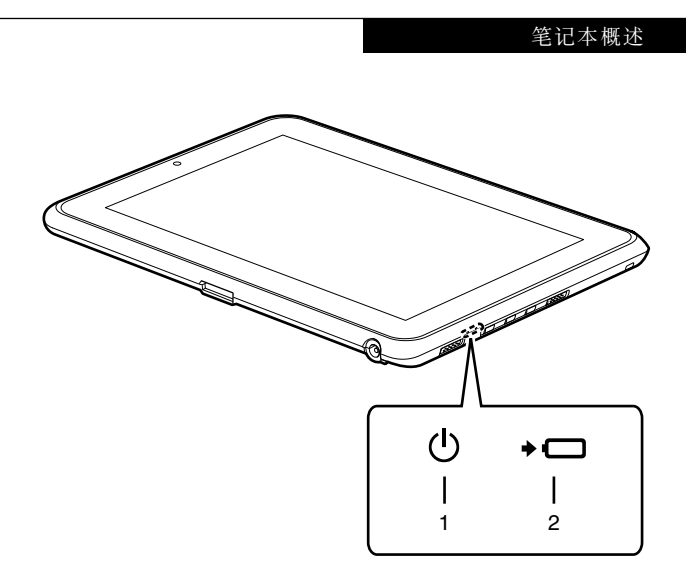

⊕

#### 图 2-3. 状态指示灯 LED

 $\bigoplus$ 

# 操作状态指示灯 LED

状态指示灯 LED上显示有 Fujitsu Stylistic Q550 各<br>组件对应的符号。这些符号将告诉您这些组件的 运行情况。(图2-3)

# 1. (1) 电源指示灯

◈

当电脑通电时指示灯开启。 电脑电源关闭时指示灯熄灭。如果电脑进入 暂停模式,则指示灯闪烁。

# 2. ◆ □ 电池充电指示灯

当内部电池正在充电时此指示灯开启。

# 操作状态指示灯

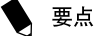

● 电源关闭时,除非正在进行充电,否则状 态显示灯也全部关闭

#### 1. 内置电池组充电指示灯(→ □)

此灯指示交流电源适配器与计算机连接时, 内置电池的充电状态。

# • 绿色灯亮起

充电完成, 或由于未安装内置电池组而未 在充电。

•橙色灯亮起 正在充电

◈

• 橙色灯闪烁

充电停止 (由于电池温度警告等)

• 关闭 由于未连接交流电源适配器,未在充电。 2. 内置电池组电量指示灯(→ □)

此灯指示内置电池组的剩余电量。

- 蓝色灯亮起 剩余电池电量: 100%-50%
- •橙色灯亮起 剩余电池电量: 49%-13%
- •红色灯亮起 剩余电池电量: 12%或以下
- 橙色灯闪烁 正在测量剩余电池电量(内置电池组安装 后持续4秒钟)
- 红色灯闪烁 电池异常。

 $\bigoplus$ 

⊕

• 关闭 未连接内置电池组。

#### 笔记本概述

#### 靠电池运行电脑 要点 给电池充电 当电池已充电 90% 或更高时,则即使还 连接著交流适配器,它也不能再充电。当 电池电量 (例如:剩余电池使用时间)为 1. 将交流适配器连接至电脑。 89% 或更少时,电池组才会充电。 当您将交流适配器连接到电脑,电脑开始对内 ● 在电脑电源关闭时,如果电池已经完全 部标准电池组充电,操作状态指示灯 LED 上的 充电,则操作状态 LED 上的所有指示灯 充电状态指示灯 (◆ □)开启。 都将立即熄灭。 ● 在太热或太冷的地方使用,电池的充电性 要点 能将降低。 ● 当电池的温度过高,例如刚在长时间使用 在电脑购买后第一次使用随机提供的电池 电脑后,电池保护功能可能会启动,防止 组之前,请记住对电池组完全充电。如果 再对电池充电。当温度下降时,电脑将自 充过电的电池超过一个月未重新充电,则 动开始对电池充电。 在使用前进行充电。 当安装了选购件模块电池,则将随标准电 当电池完全充电时,充电状态指示灯 池一起充电。  $\blacklozenge$   $\Box$  将亮起绿色。

◈

 $11$ 

◈

◈

# 靠电池运行电脑

本章节讲述使用电脑内部标准电池运行的步 骤。

1. 从电脑上断开交流适配器,然后按下电源按 钮启动电脑。

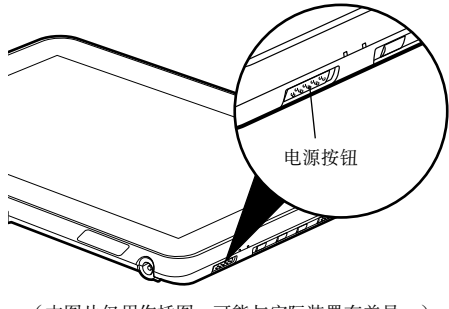

(本图片仅用作插图,可能与实际装置有差异。)

▶ 要点

◈

- 在寒冷的地方使用,电池的电量等级将会 速下降。
- 电池长时间使用后,电池的充电性能会快 速下降。如果电池消耗很快,请换上新的 电池。
- 当装有洗购的模块电池, 则将与内部标准 电池一起充电。

# 检查电池的电量

 $\bigoplus$ 

当开启电脑或电池正在充电,电池电量指示灯 ◆ □ 即开启和亮起不同的颜色,以指示电池 的电量。

#### ■ 电池的不同电量等级

- 绿色灯亮起 剩余电池电量: 100%-50%
- 橙色灯亮起 剩余电池电量: 49%-13%
- •红色灯亮起 剩余电池电量: 12%或以下

#### 要点.

 $\bigoplus$ 

- 由于锂离子电池的某些特性, 电池电量指 示灯可能无法正确指示电池的剩余电量, 特别是在温度异常的条件下。 当电池已充电90%或更高时,则即使还连
- 接著交流适配器,它也不能再充电。当电 池电量为89%或更少时,电池组才会重新 充电。

 $12$ 

笔记本概述

# 电池电量不足状态

当电池放电到非常低的水平时,操作状态指示灯 LED上的电池电量指示灯◆ □ 亮起红色。如 果指示灯亮起红色,请立即将交流适配器连接到 电脑给电池充电。

◈

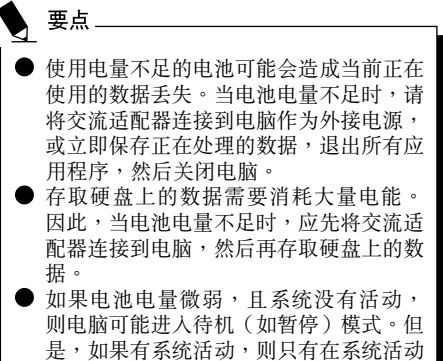

完成处理后电脑才进入待机模式。 当指示灯达到 3% 时,电脑进入待机模 式。这是本电脑的预设设定。

◈

 $13$ 

◈

# 使用输入笔\*

您可以使用笔记型电脑上的手写笔作为电子书 写工具来选择项目并流览功能表选项和程式。 若程式支援手写识别,您还可直接使用手写笔 在萤幕上书写字元。您还可以使用手写笔作为 绘图工具。

笔记型电脑的手写笔将牢固地卡在笔槽中。这 样不管您使用笔记型电脑作为平板电脑还是笔 记型电脑,或是在旅途中进行运输时,手写笔 都不会丢失。不使用手写笔时,请始终将手写 笔放回笔槽中。

笔记型电脑随附笔线,您可以将其连接到手写笔 及笔记型电脑上的插孔中。

\* 仅特定的 Stylistic Q550 才支持输入笔。

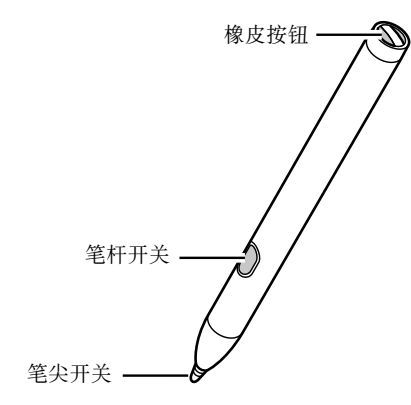

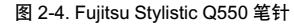

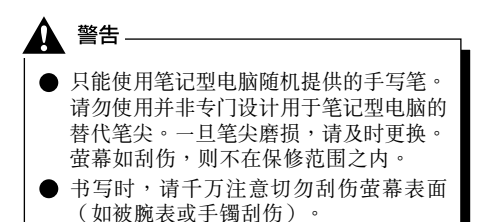

#### 1% 重要

⊕

笔记型电脑的手写笔是一种电子器件,若 使用不当则可能会浩成捐坏。请小心使用 手写笔。

下列清单包含了正确使用手写笔的准则:

- 请勿使用手写笔做手势。
- 请勿将手写笔用作教鞭。
- 请勿在笔记型电脑萤幕以外的表面上使用 手写笔。
- ! ቜ˼ཐᕽ̙ᅸോʰݾخڟಫѝĄݾخ 握位用于将手写笔放入笔槽中以及从笔槽 中取出手写笔。

**| 存放手写笔时,请勿让笔尖承受整支笔的** 重量(例如,笔尖向下放入笔座中)。如 果笔尖朝下放置,这可能会对手写笔机构 造成不良影响(特别是在高温下)。 在这种情况下,由于好像总是在按下笔 尖,笔尖可能会做出反应。为避免损坏, 在不使用时,手写笔应存放在笔槽中。 手写笔可能会受到电磁场影响(游标抖动或

跳动)。在萤幕上有些地方,即使用力按下 手写笔,游标也会出现稍微抖动。

当手指尖或笔尖直接与萤幕接触时, 萤幕将回应 手指尖或笔尖输入的内容。

您可以使用手写笔来执行所有的功能,否则您需 要使用滑鼠。此外,使用手写笔您可方便地删除 手写笔输入项。

此手写笔不支援擦除功能。

**14**

◈

# 笔记本概述

#### 若不清楚如何操作手写笔及其中的按钮,请查看!

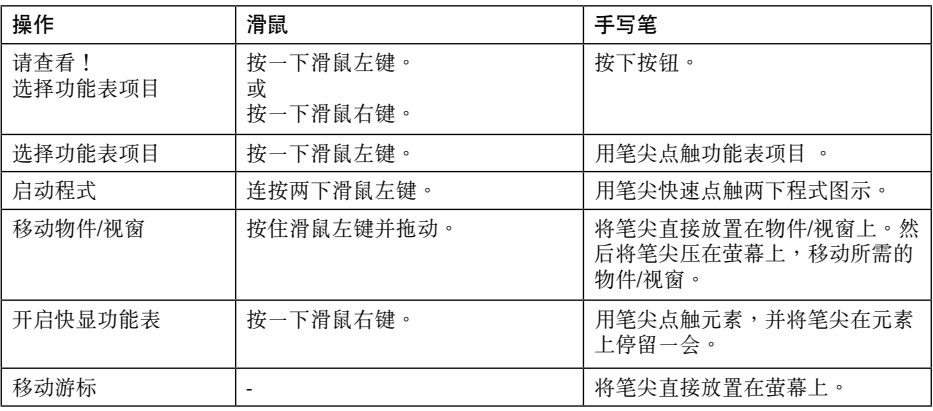

⊕

# 设定手写笔

◈

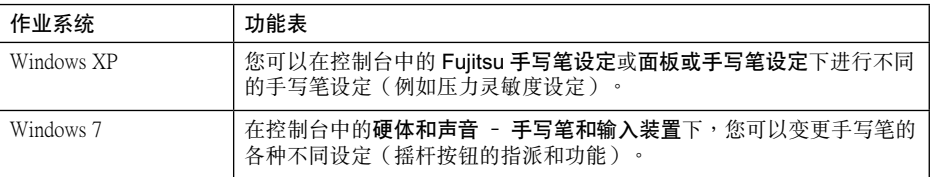

# 校准手写笔

首次使用之前应该先枪准手写笔,以便游标可以尽可能准确地跟随手写笔的移动。一旦游标和手写笔 之间的移动出现不协调,请重复校准过程。

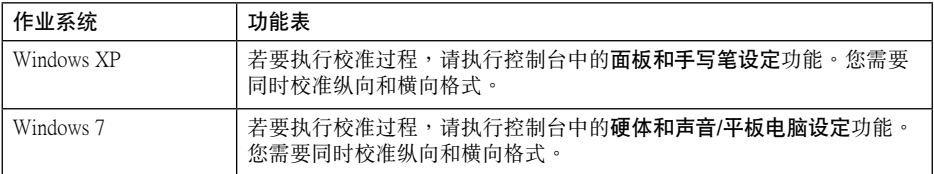

**15**

## 取出手写笔中的电池

# 警告

更换电池时请不要拆除笔尖。

- 手写笔中包含一节 AAAA 电池。
- 1. 取下背侧笔帽。
- 2. 取出手写笔中的电池 (1) 并合上背侧笔帽  $(2)$  .

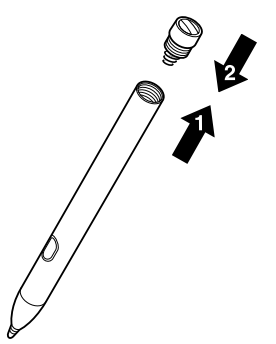

# 将电池装入手写笔中

- 1. 取下背侧笔帽 (1) 并将新电池装入手写笔中  $(2)$  .
- 2. 合上背侧笔帽。

◈

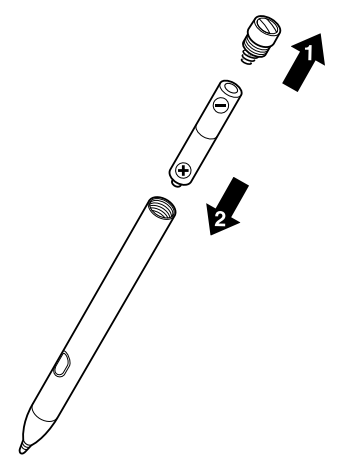

#### 更换笔尖

⊕

经常使用笔尖可能会造成磨损或粘上会刮伤萤幕 的小颗粒。损坏或磨损的笔尖将不能自如移动, 使用时可造成不可预知的后果。

如果手写笔出现这些问题,应更换笔尖。

- 1. 从笔杆中拉出笔尖。
- 2. 用一个随手写笔附带的新笔尖进行更换。将笔 尖的尖端插入笔杆,然后用力推入位。

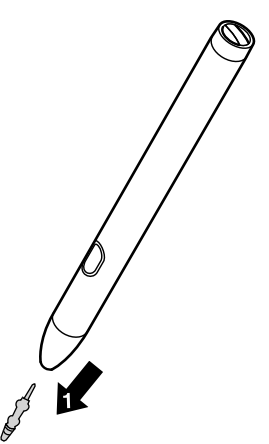

**1% 重要** 请勿继续使用磨损或损坏的笔尖。

# 安装笔线

 $\bigoplus$ 

您应该使用笔线固定手写笔,以免意外跌落或 丢失。

1. 将笔线的一端连接到手写笔上,而另一端连接 到笔记型电脑上。

#### 笔记本概述

#### 使用数字转换器

集成数字转换器可使用附带的笔针用作定点装 置。您可用笔针单击、双击、拖曳项目和图标, 或在支持绘图、上色的应用程序中充当笔或铅 笔。详细说明,请参阅应用程序附带的文件。  $(\boxtimes 2-5)$ 

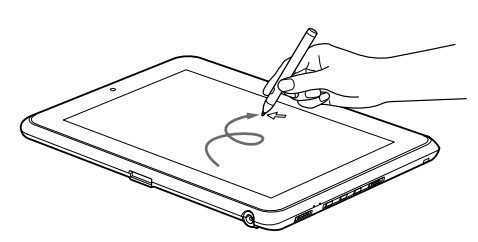

图 2-5. 在屏幕上使用笔针

₩ 注意 为了避免刮伤或损坏,切勿在显示屏上使用 附带的笔针以外的任何器件。

#### 单击

◈

若要左键单击,请点触所需选择的对象,然后立 即提起笔尖。(图2-6)

若要右键单击,请按下笔杆上的前按钮或将笔 针点在屏幕上数秒直到鼠标右键图标出现在笔 尖上。

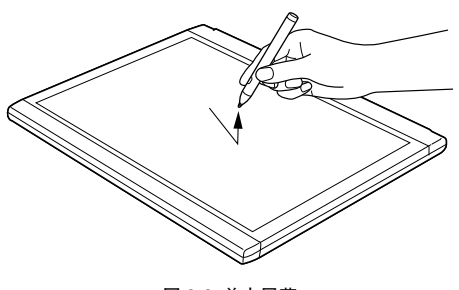

图 2-6. 单击屏幕

 $\bigoplus$ 

#### 双击

⊕

若要双击,请点击项目2次,并立即移开笔尖。 (图 2-7)

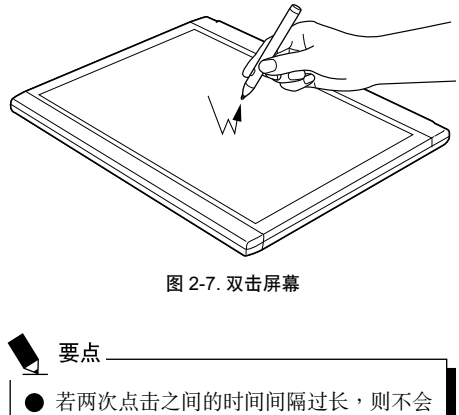

- 执行双击。
- 產 Windows 控制面板的鼠标属性对话框中 控制调整触摸屏的参数。

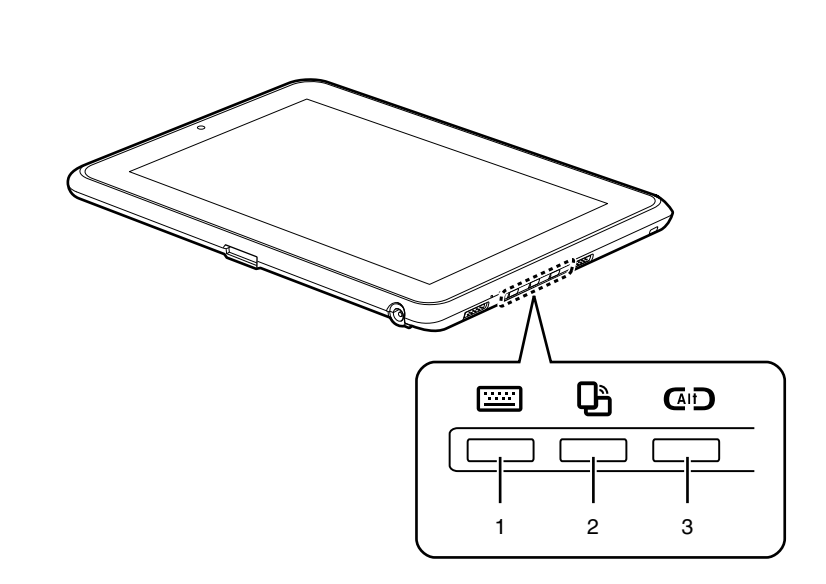

◈

图 2-8. Fujitsu Stylistic Q550 系列安全 / Tablet PC 按钮

# Stylistic 平板按钮

◈

您的笔记型电脑有三个多功能平板按钮(Tablet Button)。您只需按一下按钮即可浏览萤幕, 调用预设应用程式或您自己设定的应用程式。  $(图 2-8)$ 

# 1. **[2000]** 开启 Fujitsu 功能表

按下此平板按钮,屏幕上就会弹出虚拟键 盘。

按下此平板按钮并保持3秒,屏幕上就会显 示 Fujitsu 菜单, 帮助您管理 Fujitsu Stylistic Q550 的内容。

#### 2. L $\mathbf{F}$ 更改萤幕方向

当您按下方向按钮,屏幕显示方向由纵向 (垂直)转为横向 (水平),反之亦然。 按下此平板按钮并保持3秒会恢复/暂停"自 动旋转实用程序"。

#### 3. 【AI】登入系统或开启 Windows 工作管理 员

按住平板按钮两秒钟,您可以重新登入系 统:

- 系统启动后
- 系统锁定后
- 从电源管理返回时

登入后,按住平板按钮两秒钟可启动Windows 工作管理员或 - 连网时 - 开启安全视窗。

18

◈

笔记本概述

 $\bigoplus$ 

 $\bigoplus$ 

19

 $\bigcirc$ 

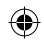

 $\bigcirc$ 

 $\bigoplus$ 

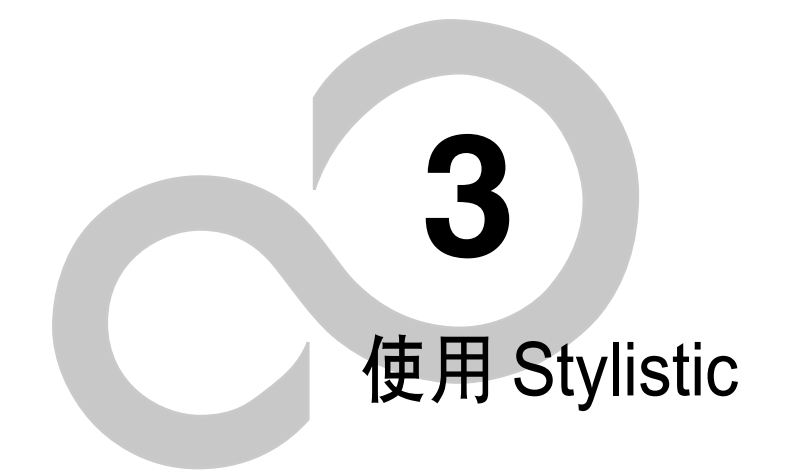

 $21$ 

 $\bigoplus$ 

 $\bigcirc$ 

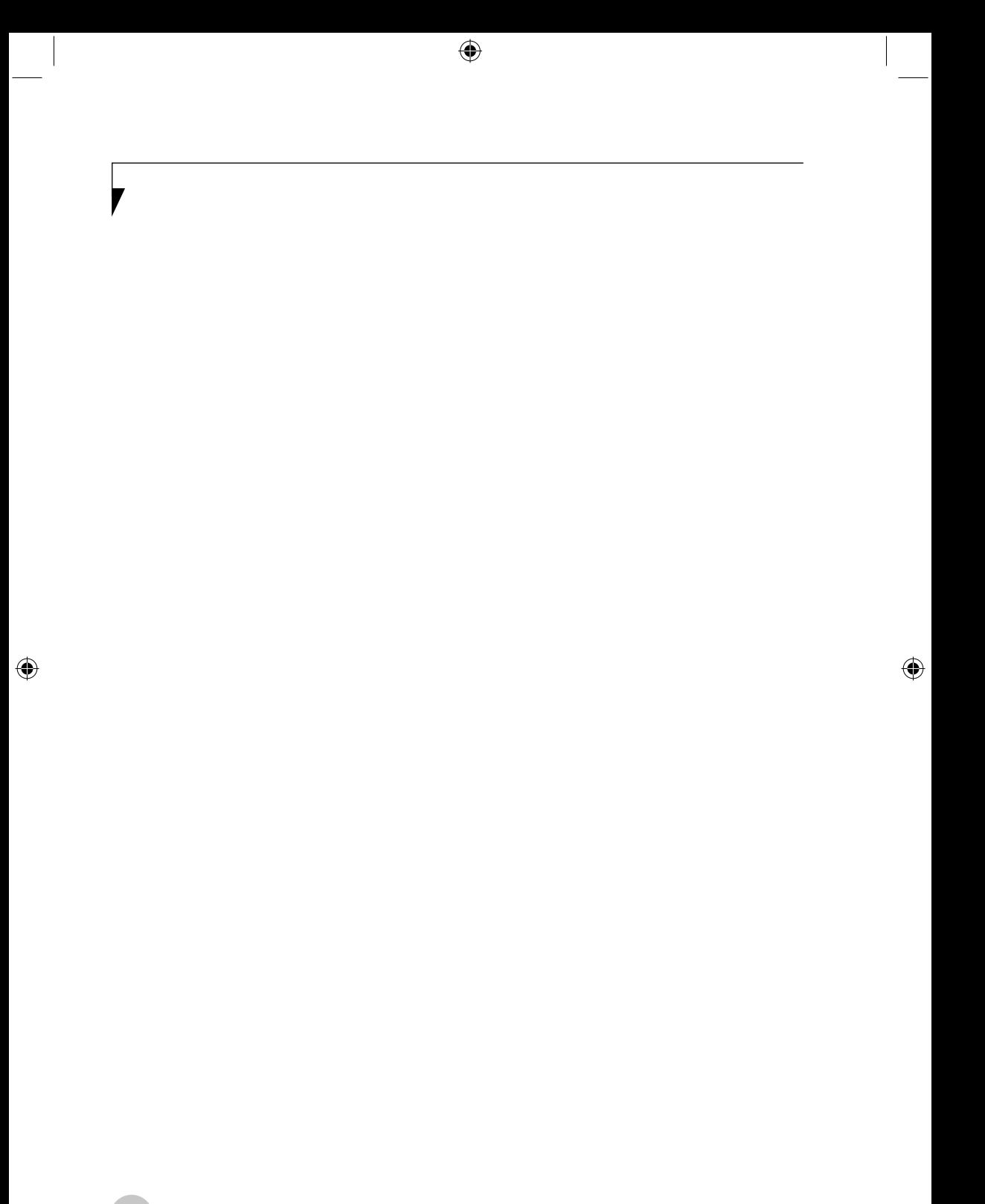

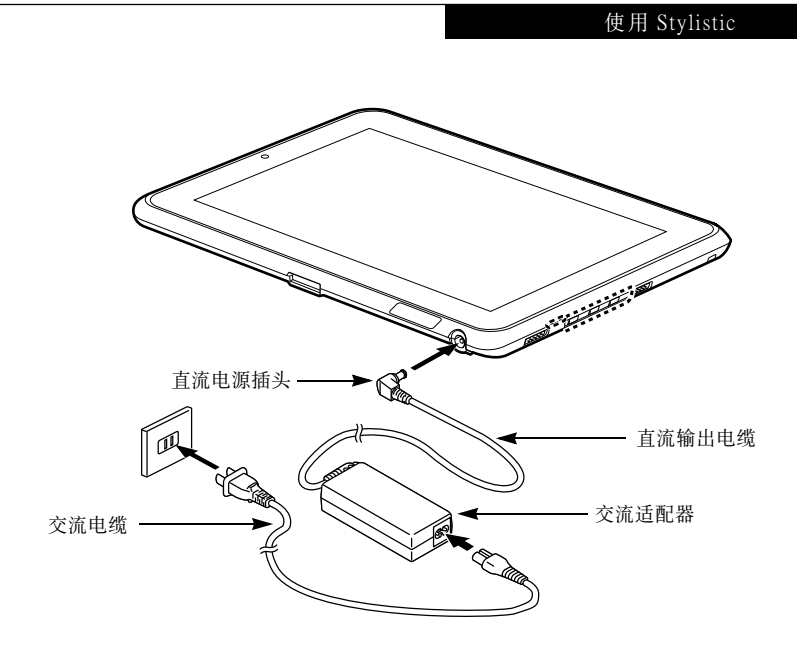

⊕

图 3-1. 连接交流适配器

# 电源

◈

Fujitsu Stylistic Q550 可使用 2 种电源: 锂离子电 池和交流适配器。

#### 连接电源适配器

交流适配器可提供运行 Tablet PC 所需的电源并 可对电池充电。

#### 连接交流适配器

- 1. 将直流输出电缆插入Tablet PC 的直流电源插孔 内。
- 2. 将交流适配器插入 AC 电源插座。(图 3-1)

#### 连接选配的自动 / 航空话配器

1. 将直流输出电缆插入 Tablet PC 的直流电源插 孔。

2. 将自动 / 航空适配器插入汽车内的点烟器, 将 引擎开关置于 On 或 Accessories 位置。

或

3. 将自动 / 航空适配器插入飞机座位上的直流电 源插孔。

#### 从交流适配器供电切换至电池供电

- 1. 请确保安装了电量充足的电池。
- 2. 拆下交流适配器。

# 要点

 $\bigoplus$ 

出厂时,锂离子电池未充电。所以,请使用 交流适配器来运行 Tablet PC。

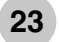

# 启动 Tablet PC

## 开机

开机 / 暂停 / 恢复按钮用于从关机状态打开 Fujitus Stylistic O550。一旦您已连接了交流适配 器或对内置锂离子电池充电完成后,您可打开 Tablet PC 的电源。

# 要点-

打开 Tablet PC 前,请确保有电源。也就是 说, 安装了电池且已充电, 或已连接了适配 器且通电。

按下开机 / 暂停 / 恢复按钮以启动系统。当您 完成工作后,您可将 Tablet PC 保持在待机模式 下或将其关闭。

## ₩ 注意

◈

当系统显示器关闭时,暂停/恢复按钮会禁 用。此功能可避免系统在不使用时意外启 动。

开启 Tablet PC 的电源后,电脑将执行开机自检 (POST)以检查内部硬件和配置是否正常工作。 若发现错误,Tablet PC 将发出警报声和 / 或屏幕 上将显示错误提示信息。根据问题根源的不同, 您可通过启动操作系统或进入 BIOS 设置工具并 修改设置来继续。

成功完成开机自检 (POST) 后,Tablet PC 将加 载操作系统。

在开机自检 (POST) 过程中,请勿关机, 否则下次开机时,屏幕上将显示错误提示 信息。

#### 启动顺序

◈

启动 Tablet PC 的步骤称为启动顺序,其中包括 了 Tablet PC 的 BIOS。初次启动 Tablet PC 时,主 系统内存为空,需要寻找指示来启动Tablet PC。 该信息位于 BIOS 程序内。每次打开或重启 Tablet PC时,都将有启动顺序,其间将出现 Fujitsu 标志 直到加载操作系统。启动过程中,Tablet PC 将执 行带有开机自检(POST)的标志启动顺序。当启 动顺序成功完成日未要求BIOS设置工具时,系统 将显示操作系统的开始画面。

在下列情况下将执行启动顺序:

- 打开 Tablet PC 的电源时。
- 从 Windows 关机对话框重新启动 Tablet PC  $H^+$
- 软件开始系统重启时。 示例:安装新的应用程序时。
- 按下 [Ctrl+Alt+Del] 重启系统时。

## 注册您的 Fujitsu Stylistic Q550

#### 如何注册?

若要注册系统,请访问以下网站: www.hk.fujitsu.com/pc

要点

#### 使用 Stylistic

# 由源管理

Fuiitsu Stvlistic 笔记本电脑具有许多节省电池电 量的洗项及功能。其中一些为自动功能无需用户 干预,如针对内置调制调解器的功能。然而,其 它功能则取决于您所设定的最适合个人操作条件 的参数,例如显示屏亮度。您可通过操作系统设 置、预捆绑的电源管理应用程序及 BIOS 设置来 控制笔记本电脑的内部电源管理。

除了可节省电池电量的洗项之外, 还有一些防止 电池消耗过快的方法。例如,您可以建立一种合 适的省电操作模式, 当笔记本电脑不执行任何操 作时将其设置成"暂停"模式,由此限制高功率 设备的使用。对于所有以电池为动力的移动计算 机而言,性能和节能之间存在一种平衡。

#### 启动 / 暂停 / 恢复按钮

◈

当 Stylistic 笔记本电脑处于活动状态时,可使 用"启动 / 暂停 / 恢复"按钮将笔记本电脑手 动设置为"暂停"模式。在笔记本电脑处于活 动状态时,按"启动/暂停/恢复"按钮(但 当时不访问任何信息),然后立即松开该按钮。 您将听到两声短促的"嘟"声\*,系统将进入 "暂停"模式。

如果 Stylistic 已暂停,按"启动/暂停/恢复" 按钮可将笔记本电脑返回至活动状态。您可通 过观察电源指示灯来判断系统是否暂停。如果 指示灯亮起但并不闪烁,那么笔记本电脑可完 全操作。如果指示灯亮起且闪烁, 笔记本则处 于"暂停"模式。如果指示灯未亮起,则表明 未通电或笔记本处于"休眠"模式。(参阅 "休眠功能")

\* 只适用于某些机型

#### 暂停模式

◈

在非活动期间, Windows 的"暂停"或"待 机"模式可保持关键部件的供电,并以此保 存 Stylistic 笔记本电脑的系统内存内容。该模 式将关闭 CPU、显示屏、硬盘以及所有其它内 置元件(除了维持系统内存的必需物件)并允 许重启。您可通讨下述方式将笔记本电脑置于 "暂停"模式:

- 系统开启后按下"启动 / 暂停 / 恢复"按钮。
- 从 Windows "关闭计算机" 菜单中选择 "待 机"。
- 长时间 (超时) 处于非活动状态。
- 使电池达到"无电量电池警告"条件。

笔记本电脑的系统内存通常保存您正在工作的文 件、开放应用程序信息及任何其它支持操作运行 所需的数据。从"暂停"模式恢复操作后,笔记 本电脑将返回至暂停点。您必须使用"启动 / 暂 停 / 恢复" 按钮来恢复操作, 日必须有可用的充 足电源,否则笔记本电脑将无法恢复。

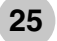

◈

⊕

# 如果您使用电池运行 Stvlistic 笔记本电

要点

- 脑,请注意当笔记本电脑处于"暂停"模 式时电池会继续放电, 虽然没有完全操作 时那么快。
- 禁用"启动 / 暂停 / 恢复"按钮可避免 将 Stylistic 笔记本电脑置于"暂停"或 "休眠" (保存至磁盘)模式。无法禁用 按钮的恢复功能。
- 某些 PC 卡不能用于"暂停"或"休眠" (保存至磁盘)模式。详情请杳看 PC 卡 文档。当使用 PC 卡或外置设备时,"休 眠" (保存至磁盘) 模式无法完全恢复到 暂停前的准确状态,因为系统重启时,所 有这些外围设备将被重新初始化。
- $\bullet$  如果 Stylistic 笔记本电脑在进入 "暂停' 或"休眠"(保存至磁盘)模式时正在访 **问信息**, 则对开放文件所作的修改不会丢 失。"暂停"模式期间,文件保持开放状 杰日内存处于激活状态, "休眠"模式期 间,内存转移到内置硬盘。
- 使用"休眠"(保存至磁盘)功能的主要 好处就是无需电源便可维持您的数据。如 果想要将 Stylistic 笔记本电脑长期保持在 暂停状态,这尤为重要。使用"休眠"模 式的缺点是延长了断电和上电顺序及重设 外围设备的时间。

#### 入门休眠(保存至磁盘)功能

"休眠"功能可将 Stylistic 笔记本电脑的系统内 存内容作为"暂停/恢复"模式的一部分保存至 硬盘。您可以启用或禁用该功能。

#### 启用或禁用"休眠"功能

#### Windows 7:

未启用默认设置。要启用或禁用"休眠"功能, 请遵照如下步骤:

- 1. 从开始菜单洗择控制面板。
- 2. 选择"系统与安全",然后选择"电源选 项"。
- 3. 选择"当按下电源按钮时"或"当合上计算机 盖时",然后作出选择(不采取任何措施、睡 眠、休眠或关机)。

#### Windows Vista:

未启用默认设置。要启用或禁用"休眠"功能, 请遵照如下步骤:

- 1. 从开始菜单洗择控制面板。
- 2. 洗择"当按下电源按钥时"或"当合上计算机 盖时",然后作出选择(不采取任何措施、睡 眠、休眠或关机)。

#### Windows XP<sup>.</sup>

未启用默认设置。要启用或禁用"休眠"功能, 请遵照如下步骤:

- 1. 从开始菜单选择设置,然后选择控制面板。
- 2. 从控制面板选择电源选项。
- 3. 选择休眠选项卡。选择方框以启用或禁用该功 能。

26

◈

#### 使用 Stylistic

#### WINDOWS 电源管理

Windows 控制面板中的"电源选项"图标允许 您配置某些电源管理设置。例如,不论是使用 电池还是电源适配器来运行笔记本电脑, 您都 可以使用"电源选项"来设置关闭显示屏和硬 盘的超时值。

#### 重启系统

如果系统开启而您需要重启它,请确保采用下 述步骤。

#### Windows Vista/Windows 7

如果系统开启而您需要重启它,请确保采用下 述步骤。

- 1. 单击开始按钮, 然后将鼠标移至向右箭头 上。
- 2. 从列表中选择所需动作。

#### Windows XP

◈

- 1. 单击开始按钮,然后单击关闭计算机。
- 2. 在 Windows "关闭计算机"对话框中选择重 启。
- 3. 单击确定重启笔记本电脑。笔记本电脑将关闭 并重启。

## 1冷 重要

如果未退出 Windows 就关闭 Stylistic 笔记本 电脑或在关机后 10 秒内开启电脑都可能会 导致下次重启时出错。

#### 关闭

◈

关闭电源前,请检查硬盘 / 光驱访问指示灯是否 **熄灭。如果在访问磁盘时关闭电源,可能会导致** 数据手失。要确保笔记本电脑正确关闭,请使用 Windows 关机程序。

确保在关闭电源之前关闭所有文件、退出所有应 用程序并关闭操作系统。如果关机时文件处于开 放状态,则将手失任何未保存的更改并可能引发 磁盘错误。

## ₩ 注意

采用正确步骤从 Windows 关机可使笔记本电 脑完成其操作并按正确顺序关闭电源以避免 错误。正确顺序为:

- 1. 单击开始按钮, 然后单击关闭计算机。
- 2. 从 Windows "关闭计算机"对话框中选择关 闭。
- 3. 单击确定关闭笔记本电脑。

如果您想将笔记本电脑存放一个月或更长时间, 请参阅"保养与维护"章节。

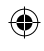

 $\bigcirc$ 

 $\bigoplus$ 

# 4 用户自行安装功能

 $\bigoplus$ 

 $\bigoplus$ 

 $\bigcirc$ 

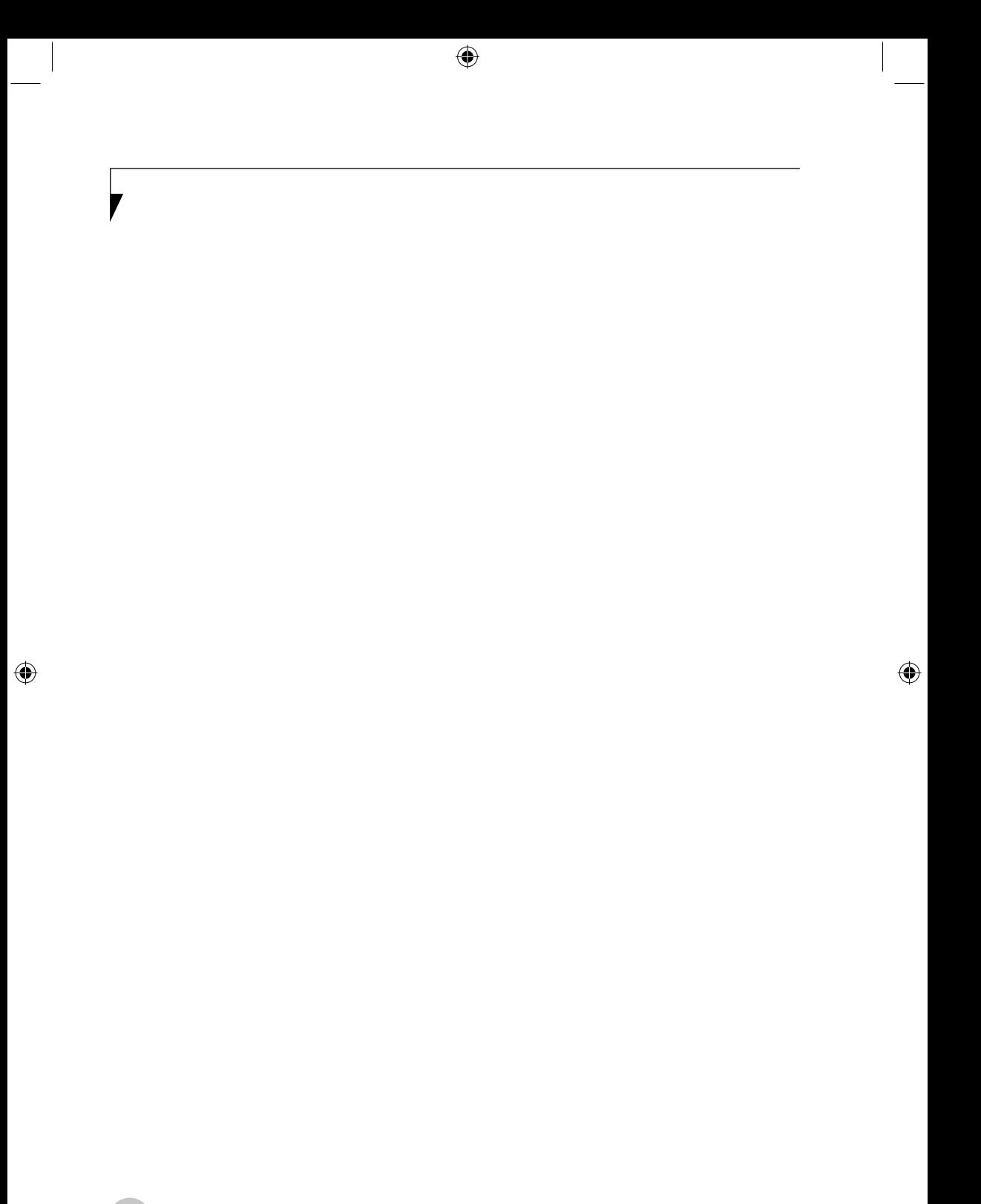

#### 用户自行安装功能

## 锂离子电池

当无外接电源时,Fujitsu Stylistic Q550 的内置锂 离子电池可提供电源。该电池使用寿命极长, 但是不可接触极端温度、高压、化学品或其它 危险。

若在下列情况下使用锂离子电池, 锂离子电池的 使用寿命将会缩短:

- 当在低于 41°F (5℃)或高于 95°F (35℃)的 温度内使用时,极端温度不仅将降低充电效 率, 也将导致电池性能下降。当在电池工作温 度范围以外充电时,状态显示屏上的充电图标 将闪烁。
- 使用诸如调制解调器、CD-ROM 驱动器或硬 盘驱动器此类的大电流设备时, 使用交流适 配器可延长电池的使用寿命。

# ₩ 注意

◈

请勿将不良电池留在 Tablet PC 内。这可能会 损坏交流适配器、其它电池或 Tablet PC 本 身。这也会造成 Tablet PC 无法运行,因为 它会将所有电流导人不良电池。

要点

根据屏幕亮度、应用程序、功能、电源管理 设置、电池情况和其它用户喜好的不同, 电 池的实际寿命也有所不同。使用 CD-ROM 驱动器或硬盘驱动器也可能对电池寿命有极 大的影响。使用时间越长,电池的充电容量 也将降低。若您的电池用尽得很快,您必须 更换新电池。

#### 对电池进行充电

⊕

若您要了解主锂离子电池的电量状况,请检查状 态指示面板上的电池电量指示器。该指示器将随 著电池电量的变化而变化。

使用交流适配器可对锂离子电池进行内部充电。 若要对电池进行充电,请确认所需充电的电池是 否在 Tablet PC 内,然后连接交流话配器。

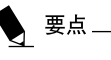

确认状态显示面板的电池电量图标内显示有 电池充电指示器以及充电的百分比。

在锂离子电池上无记忆效应,因此在充电前无 需将电量完全放光。若在充电的同时还在使用 Tablet PC,则充电时间将大大延长。若您想要充 得快一些,可在适配器对电池进行充电时,使 Tablet PC 进入待机模式或关机。

# 要点

使用大电流设备(如调制解调器)或频繁存 取 CD-ROM 和 PCMCIA 有源外接设备可能 会导致充电不完全。

#### 低电量状态

当电池电量较低时,Tablet PC 将每隔 15 秒发出 一次"哔"声,且电量指示器闪烁。若您不理会 低电量警告,电池将继续耗电直到电量过低而无 法运行为止。当出现上述情况时,电脑将发出连 续的"哔"声,日电量指示器显示无电量。Tablet PC将进入待机模式,尽量保存您的数据。此时, 不保证您的数据将不会丢失。

**31**

⊕

# ₩ 注意

- 若您用硬件或软件将音量控制调得讨低或 关闭时,您可能无法听到警报声。但是, 您会看到电池电量指示器闪烁。一旦出现 电量不足警报,您必须保存所有数据并使 Tablet PC 进入待机模式直到找到新电源为 止。您必须尽快换上充过电的电池或交流 话配器。
- 当您外存待机模式时,必须保证有1个电 源供电。若您在Tablet PC 处于待机模式下 时除去所有电源,任何未保存至硬盘驱动 器的数据将丢失。

状态显示面板上显示的无电量暂停模式与普通待 机模式一样。一旦您的Tablet PC 进入无电量暂停 模式,您将无法继续运行电脑, 直到您连接了适 配器或换上了充过电的电池。电源恢复后,您需 要按下暂停 / 恢复按钮以恢复运行。在无电量暂 停模式下,您的数据可保存一段时间,但是若无 法及时恢复供电, 电源指示灯将停止闪烁并熄 灭。也就是说您丢失了未保存的数据。恢复电源 后,您可在适配器对电池进行充电的情况下继续 使用 Tablet PC。

#### 电池短路

◈

状态显示面板使用电池电量指示器中的符号显示 电池的当前电量状态。若显示电池短路,则表明 电池已损坏,必须对其进行更换,否则可能会损 坏 Tablet PC 中的任何其它部件。

#### 更换电池

Fuiitsu Stvlistic O550 附带有 1 个电池组; 您可能 需要购买1个备用电池组。通过保证1个电池组 充足电,可迅速更换用完的电池。有2种电池更 换方式可供使用:冷更换和热更换。冷更换指的 是系统关闭时更换电池;热更换指的是在系统处 于待机模式下执行更换。

#### 冷更换电池

◈

若要冷更换电池仓中的电池,请执行下列步骤:  $(B4-1)$ 

- 1. 准备1块充足电的电池以备更换。
- 2. 关闭 Tablet PC, 然后断开交流适配器。
- 3. 按下电池锁扣以打开电池仓。
- 4. 将电池从电池仓中取出。
- 5. 将新的电池放入电池仓内。
- 6. 关闭电池仓,电池锁扣将卡紧到位。
- 7. 接上交流适配器,然后开启电源。

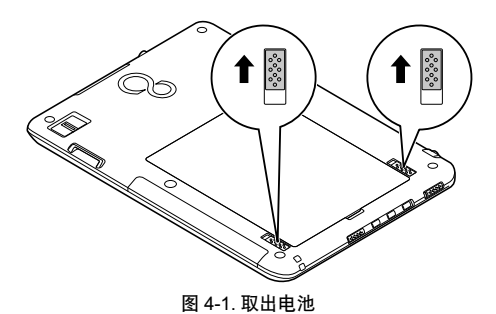

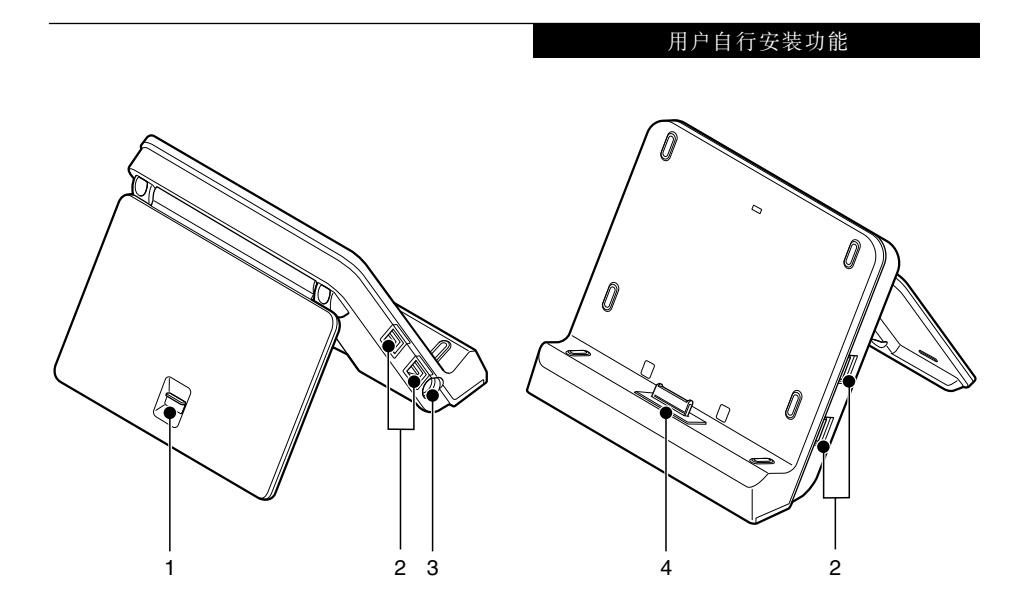

◈

#### 图 4-2. 端口转接器功能

 $\bigoplus$ 

# 端口转接器

◈

为支持您的 Stylistic Q550 系列平板电脑,富士通 提供了可选端口转接器。端口转接器通过提供连 接至 USB 设备、外部显示器、外部扬声器或局域 网设备的端口,从而扩展平板电脑的功能。端口 转接器连接至平板电脑的底部。

#### 1. 端口转接器锁闩锁

#### 2. USB 2.0 连接器

四个 USB 2.0 连接器使您可以连接诸如游戏 控制器、定位设备和键盘之类的 USB 设备。 USB 2.0 可向下兼容 USB 1.1 设备,所以这些 连接器对早期的 USB 设备也适用。 USB 2.0 是一种更为快捷的设计,运行比 USB 1.1. 快 40倍。

#### 3. 直流电插孔

**直流电插孔使您可以插入交流电适配器,为** 平板电脑供电并给内部锂离子电池充电。

4. 端口副本复制程序连接器 该连接器可连接选配的端口复制器。

33

# UMTS 启动指南

# 插入 SIM 卡\*

#### 取下电池组

按住电池组的锁定闩,同时按图中箭头所示方 向向外推动电池组。

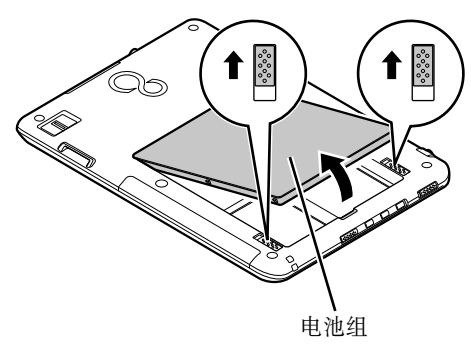

#### 取出 SIM 卡

⊕

打开安全锁,将 SIM 卡从插槽内弹出。从卡槽 内取出 SIM 卡并关上安全锁。

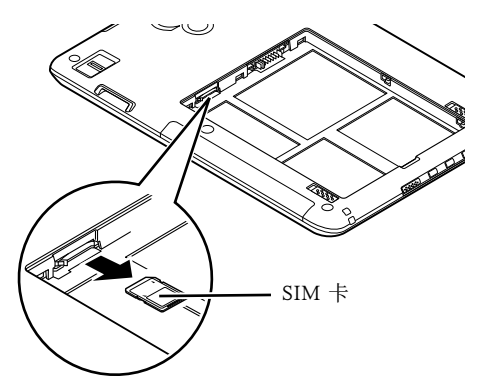

# 安装电池组

将电池组对齐电池盒导轨。按照图中箭头所示 方向,向内滑动电池组。一旦电池组卡紧入 位, 将听到"卡嗒"声。

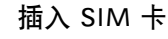

◈

打开安全锁,将 SIM 卡插人槽内直至听到"卡 嗒"声,然后卡紧入位。关上安全锁将 SIM 卡 固定。

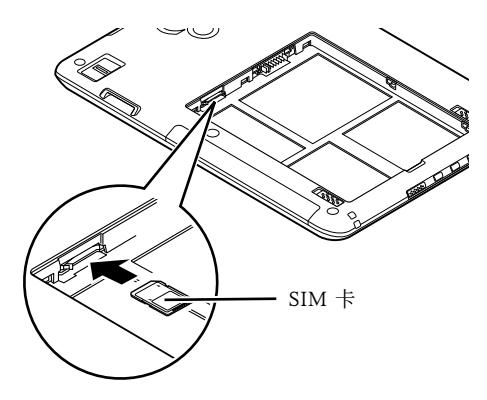

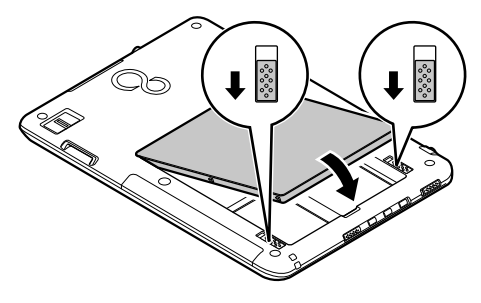

由于操作环境和安装的软件版本,示例中出现 的界面和说明可能存在少量的差异。

\* 适用于具有 UMTS 功能的机型

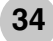

### 用户自行安装功能

连接互联网\*

1. 在所有程序中,点击"AirCard 监视器" (AirCard Watcher),登陆富士通"一键 登陆互联网"程序。

⊕

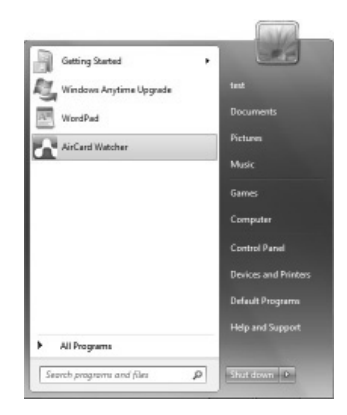

- 2. SIM卡插口将自动检测服务供应商,请确 保已将有效的 SIM 卡插入,并关闭安全锁以 确保 SIM 卡安全。 "SMC-Voda"是 "启动 向导"(Startup Guide)的服务供应商。
- 3. 点击"连接" (Connect)按钮,按钮呈 "绿色"。

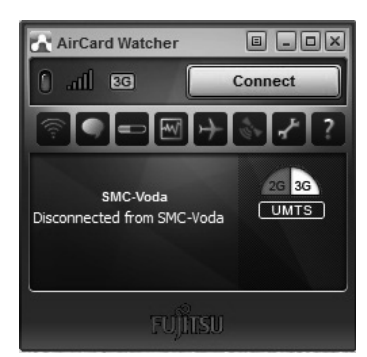

\* 适用于具有 UMTS 功能的机型

4. 点击"断开连接"(Disconnect)按钮, 中 断连接。

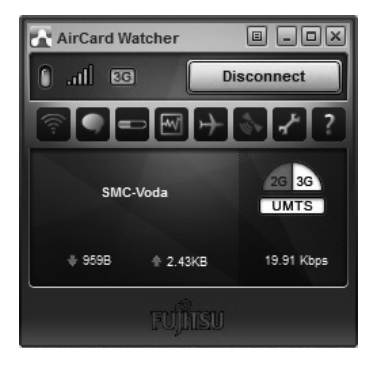

- 5. 客户可在 Windows 工具栏上双击"无线联 网"(Wireless Network Connection)图标" ad , 创建连接。
- 6. 选 择 " 移 动 宽 带 连 接 " ( M o b i l e Broadband Connection), 并点击"连接" (Connect)按钮。

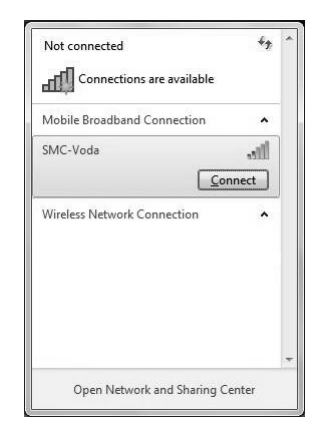

◈

# 接收和发送 SMS\*

当收到新消息时,主窗口上的 SMS 消息指示符 出现。取决于选项对话框中的设置,当收到新 消息时,您可能会听到声音提示。

如果 SMS 收件箱已满,此时您无法收到任何新 消息,直至删除 SMS 收件箱中的部分消息。

#### 要读取 SMS 消息,

- 1. 在主窗口中, 单击 SMS 消息图标
- 2. 在 SMS 对话框中,单击收件箱选项卡。
- 3. 选择消息标题以显示消息。

# 要创建并发送 SMS 消息,

- 1. 在主窗口中, 单击 SMS 消息图标
- 2. 选择新建消息。

◈

- 3. 在收件者框中,输入收件人的电话号码,或 从联系人列表中选择收件人。
- 4. 在消息窗口中输入消息。(一般情况下,每 条 SMS 消息最多可输入 70 个英文字符)。
- 5. 单击发送按钮发送消息。

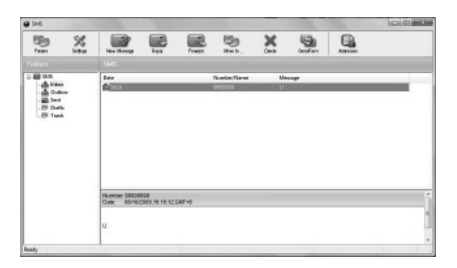

◈

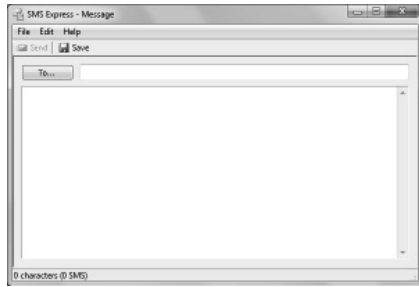

\* 适用于具有 UMTS 功能的机型

用户自行安装功能

 $\bigoplus$ 

 $\bigoplus$ 

37

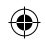

 $\bigcirc$ 

 $\bigoplus$ 

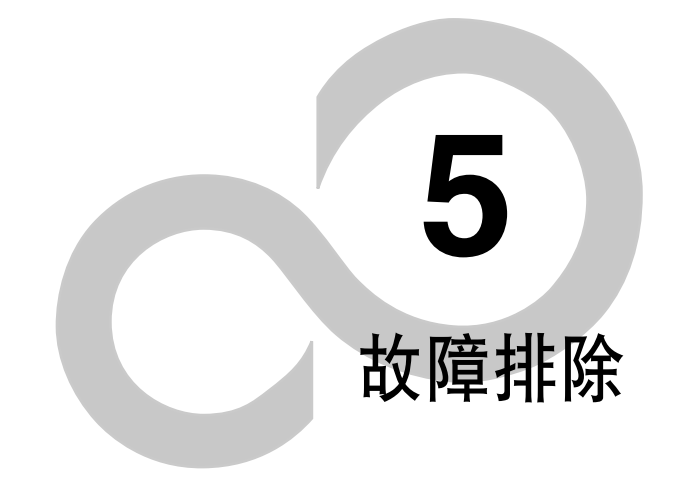

 $\bigoplus$ 

 $\bigoplus$ 

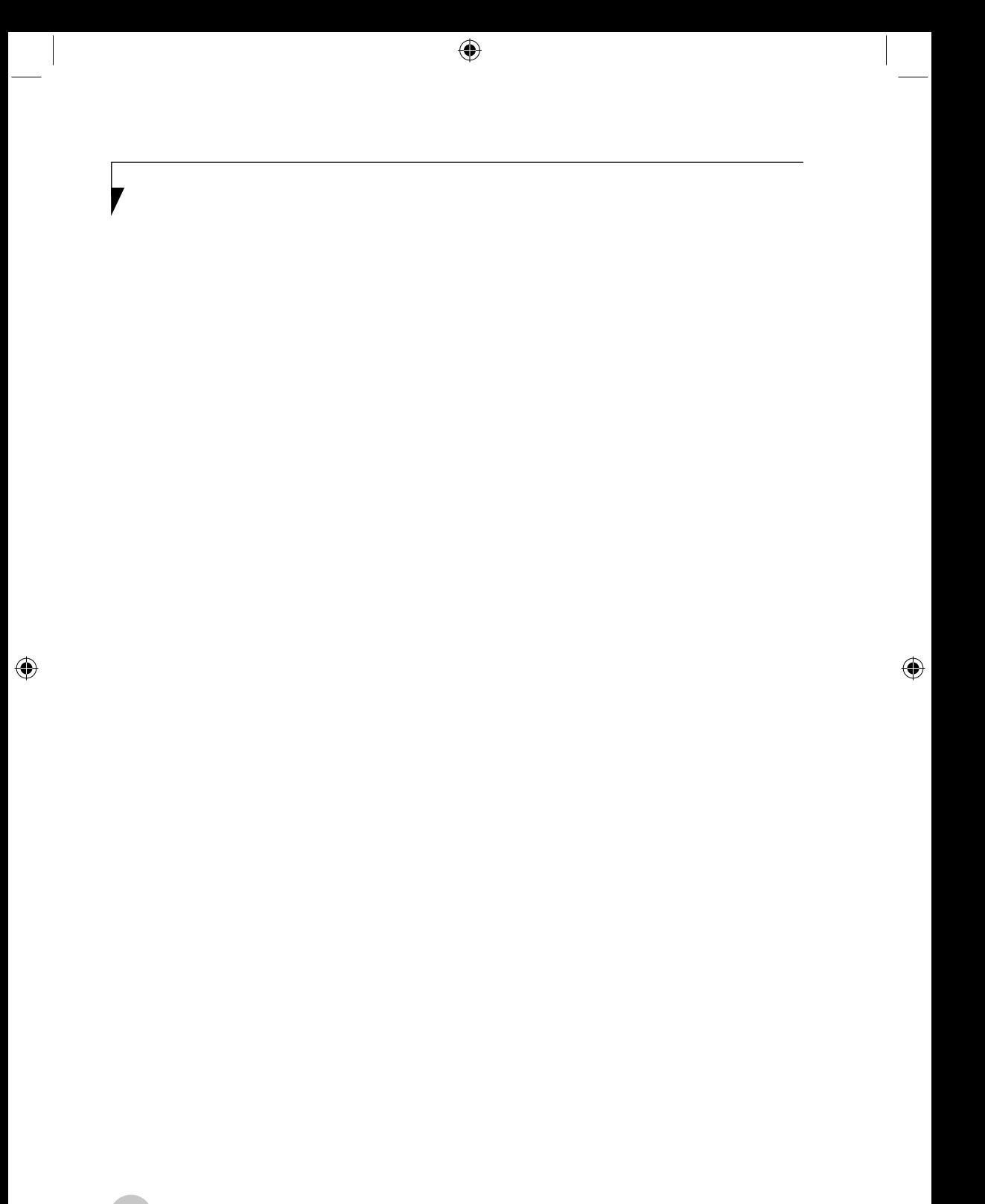

40

#### 故障排除

#### 疑难解答

这款 Fuiitsu Stylistic O550 经久耐用,实际使用中很 少发生问题。但是,您可能会遇到一些能当场解 决的简单设置或操作问题,或者遇到可通过更换 设备便能解决的外围设备中的问题。这一部分中 的信息帮助您找出和解决其中一些简单的问题, 以及识别需要维修的故障。

#### 识别问题

如果遇到问题,请在寻求复杂的解决办法之前, 先执行以下步骤:

- 1. 关闭 Tablet PC。
- 2. 确定交流适配器已插接到 Tablet PC,并且已 接入到通电的交流电源。
- 3. 确定PC卡插槽中安装的所有卡都正确到位。 您也可以从插槽中取出卡,从而排除由它引 起故障的可能。
- 4. 确定外部接口上连接的所有设备都正确插 接。您也可以断开这些设备,从而排除由它 们引起故障的可能。
- 5. 打开 Tablet PC。在打开之前应确保已经关闭 了至少10秒钟。
- $6.$  完成引导讨程。
- 7. 如果问题没有解决,请参阅随后的"疑难解 答表",以获得有关疑难解答信息的详细说 Ąق
- 要点

◈

- (如果您对您所做的尝试作记录, 客户支持 代表通过电话也许会更快地向您提出更多 的建议。
- ▶ 在与客户支持代表通话之前,请勿将发生 故障的 Tablet PC 退回供应商。

8. 如果通过疑难解答表中建议的方法不能解决 问题,请和客户支持代表联络。

在电话联络之前,请准备好提供下列信息,这 样客户支持代表就会尽可能最快地为您提供解 决方法:

产品名称

◈

- 产品设置号
- 产品系列号
- 购买日期
- 在何种情况下产生问题
- 显示的错误信息
- 硬件设置
- 若连接周边设备,请说明设备的类型

关于设置号和系列号,请查看 Tablet PC 底部的 设置标签。

#### 具体问题

#### 使用疑难解答表

当您遇到 Tablet PC 出现问题时,请尝试在疑难解 答表的"问题"一栏中找出问题症状。在"可能 的原因"下面,您可以找到该症状常见原因的说 明。按照"可能的解决方案"一栏的说明解决问 题。并非所有可能的原因或解决方案都适用于您 的 Tablet PC。

**41**

7

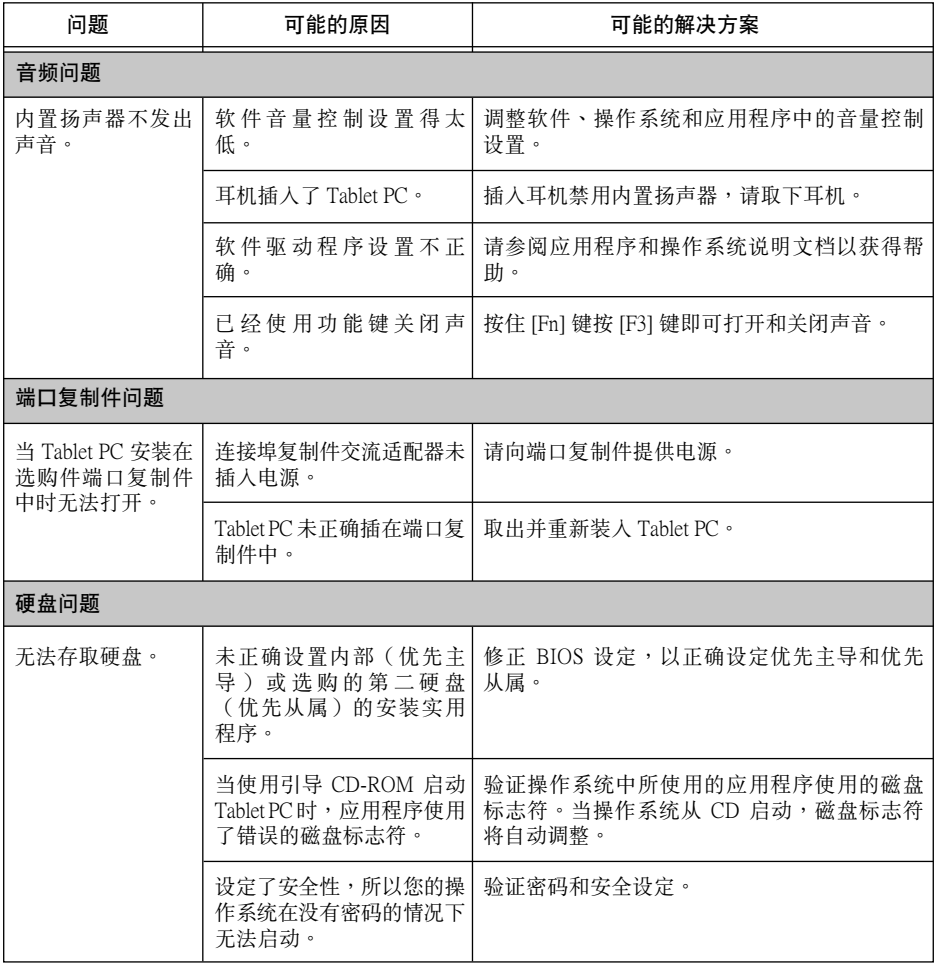

 $\bigoplus$ 

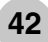

# 故障排除

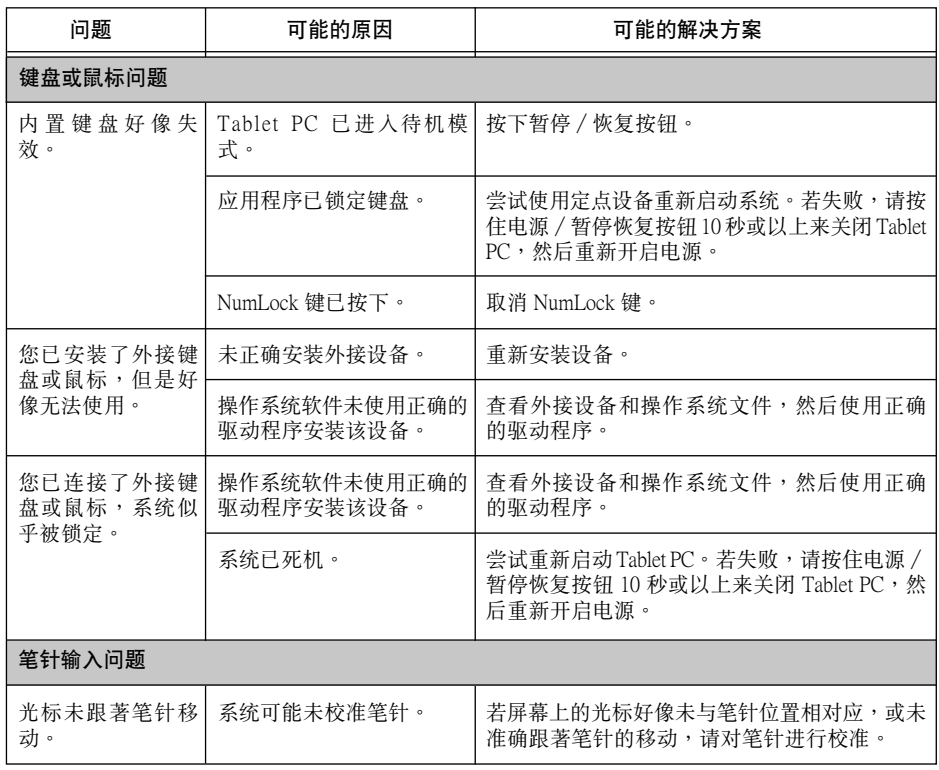

 $\bigoplus$ 

 $\bigoplus$ 

43

 $\bigoplus$ 

7

 $\bigoplus$ 

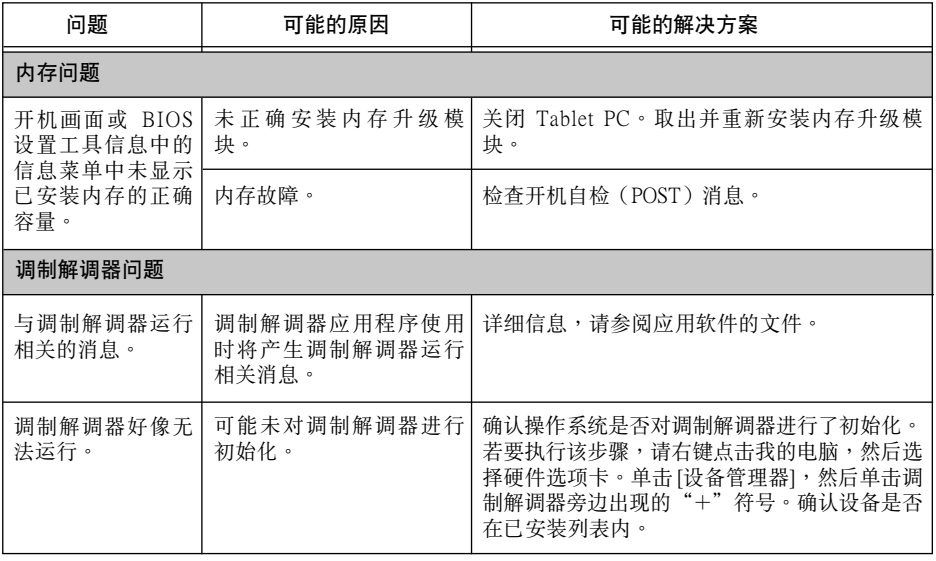

 $\bigoplus$ 

44

# 故障排除

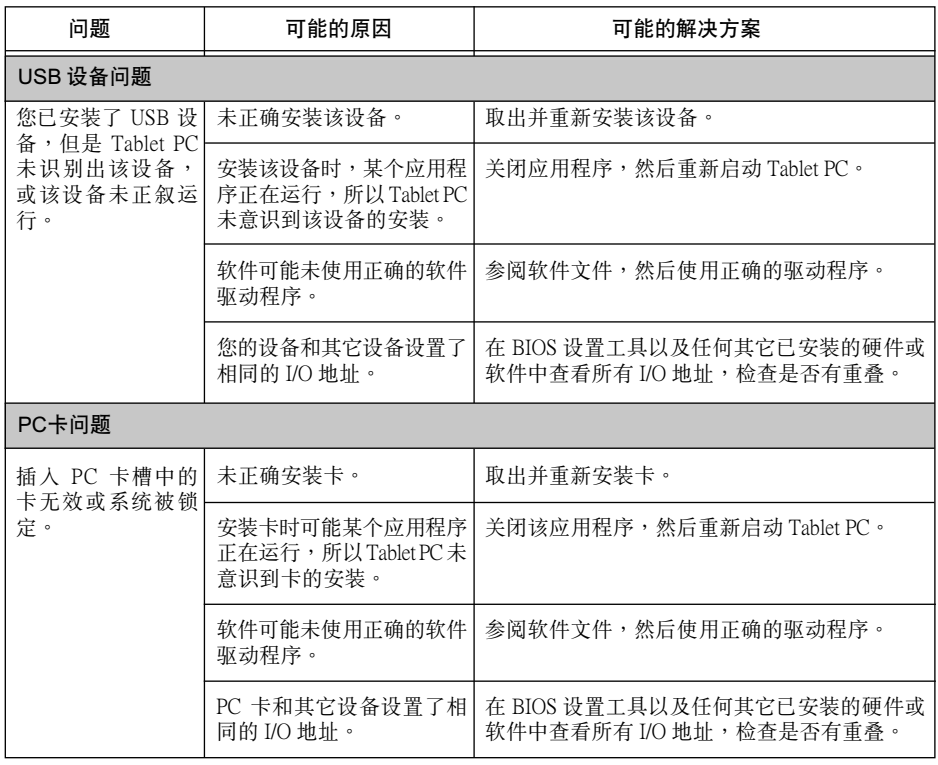

 $\bigoplus$ 

**45**

 $\bigoplus$ 

7

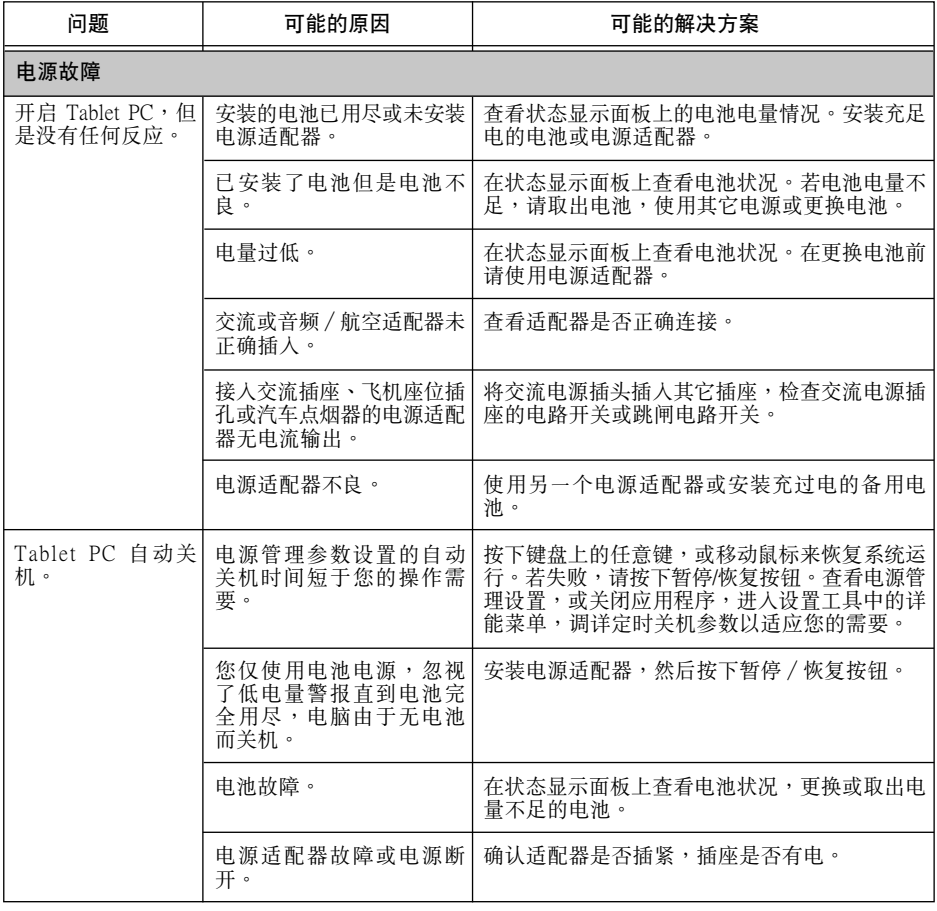

 $\bigoplus$ 

46

 $\bigcirc$ 

# 故障排除

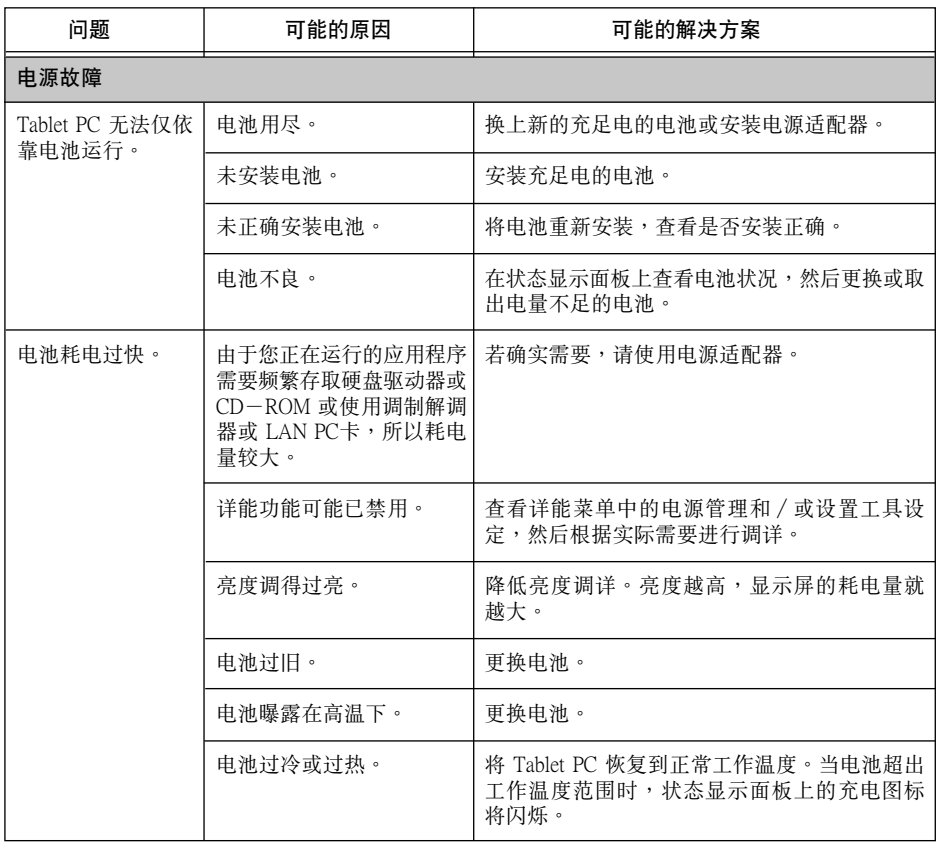

 $\bigoplus$ 

47

 $\bigoplus$ 

 $\bigcirc$ 

7

 $\bigoplus$ 

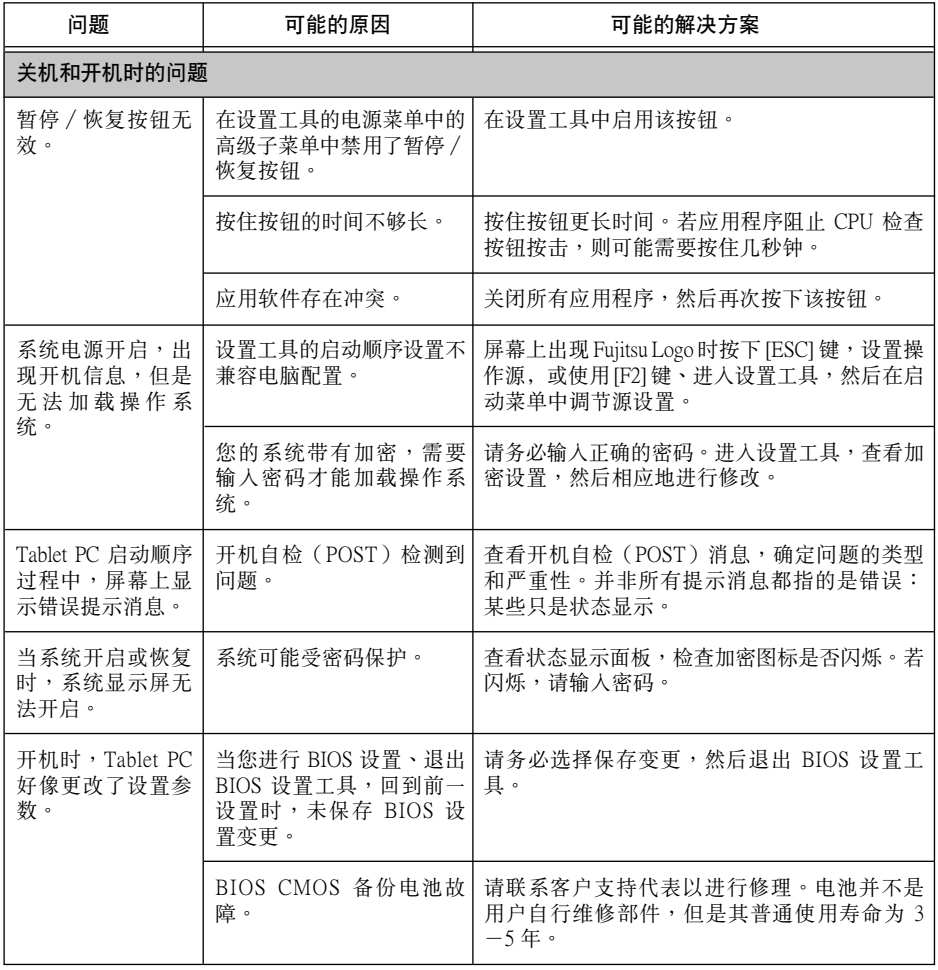

# 故障排除

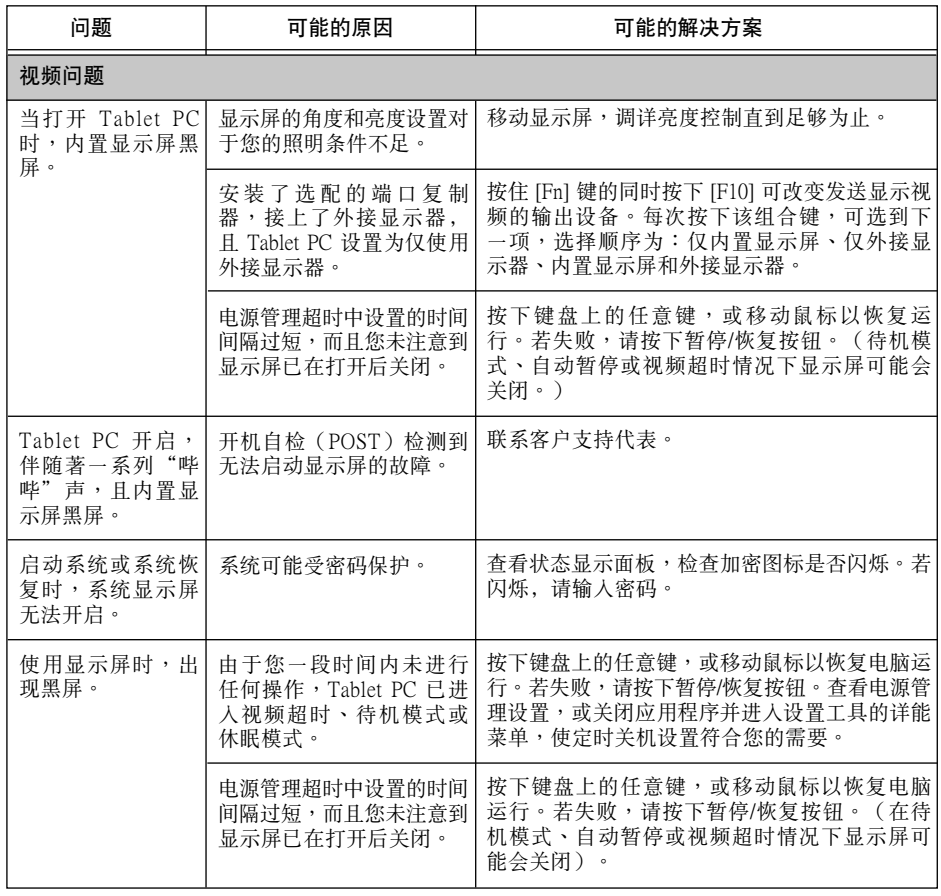

 $\bigoplus$ 

 $\bigoplus$ 

49

 $\bigoplus$ 

7

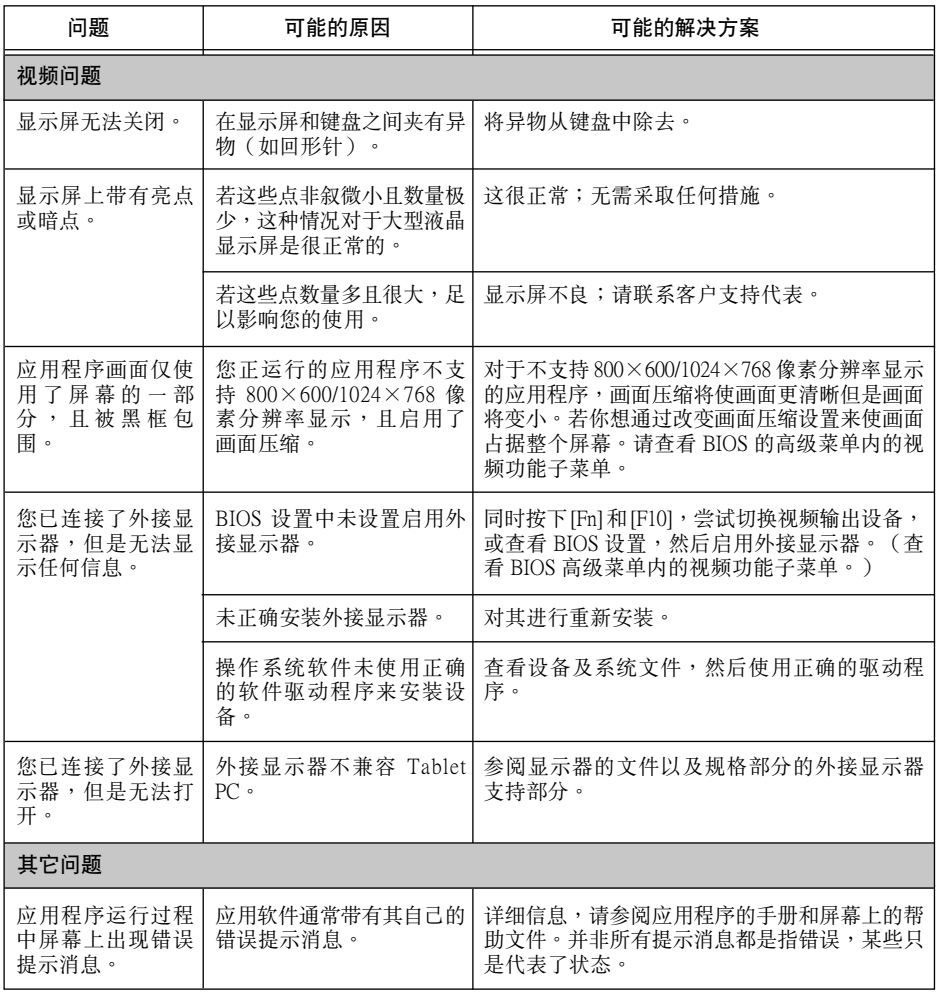

 $\bigoplus$ 

 $\bigoplus$ 

**50**

故障排除

 $\bigoplus$ 

 $\bigoplus$ 

51

 $\bigcirc$ 

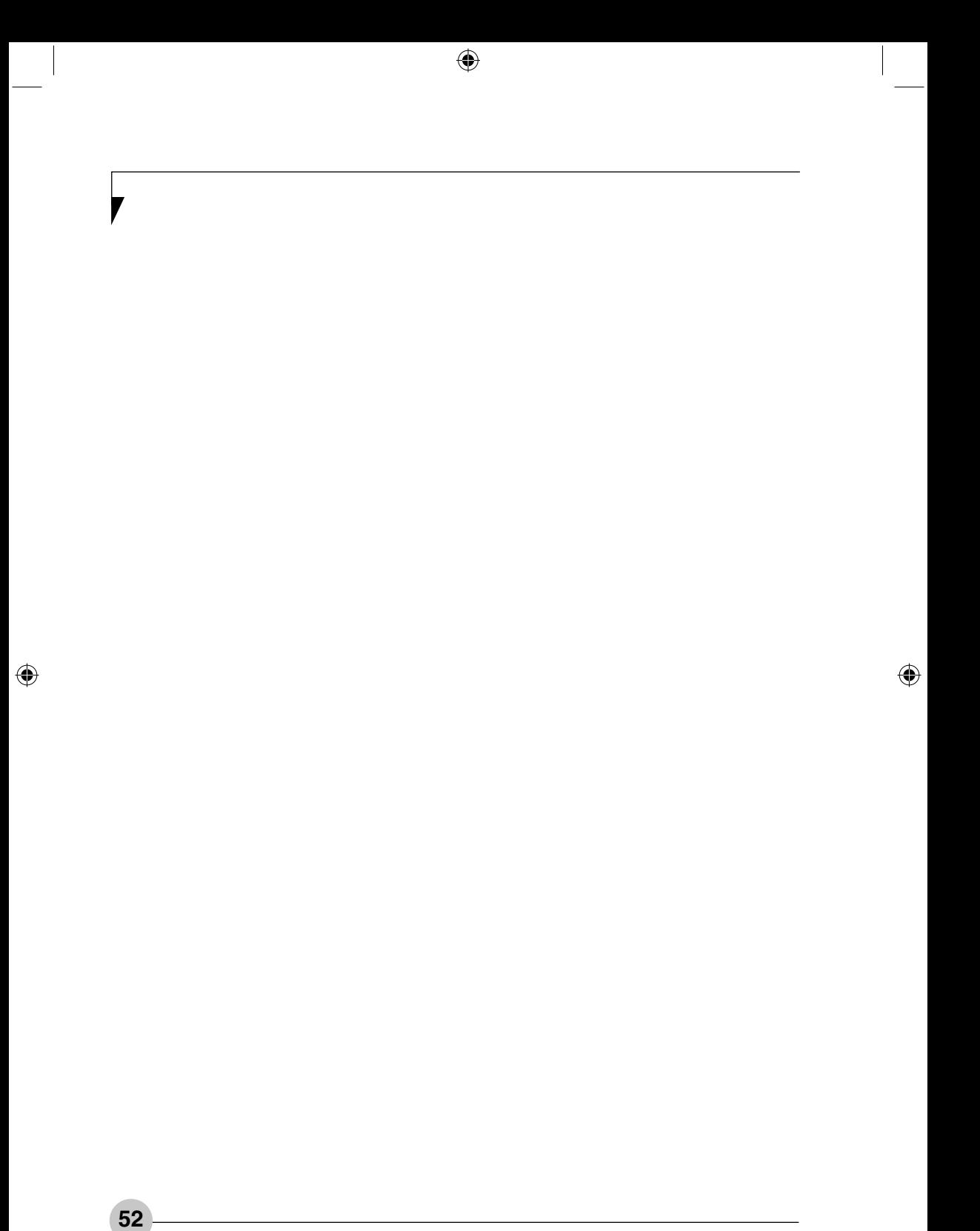